# **mrcfile Documentation**

*Release 1.0.4*

**Colin Palmer**

**Jul 12, 2022**

### Table of Contents:

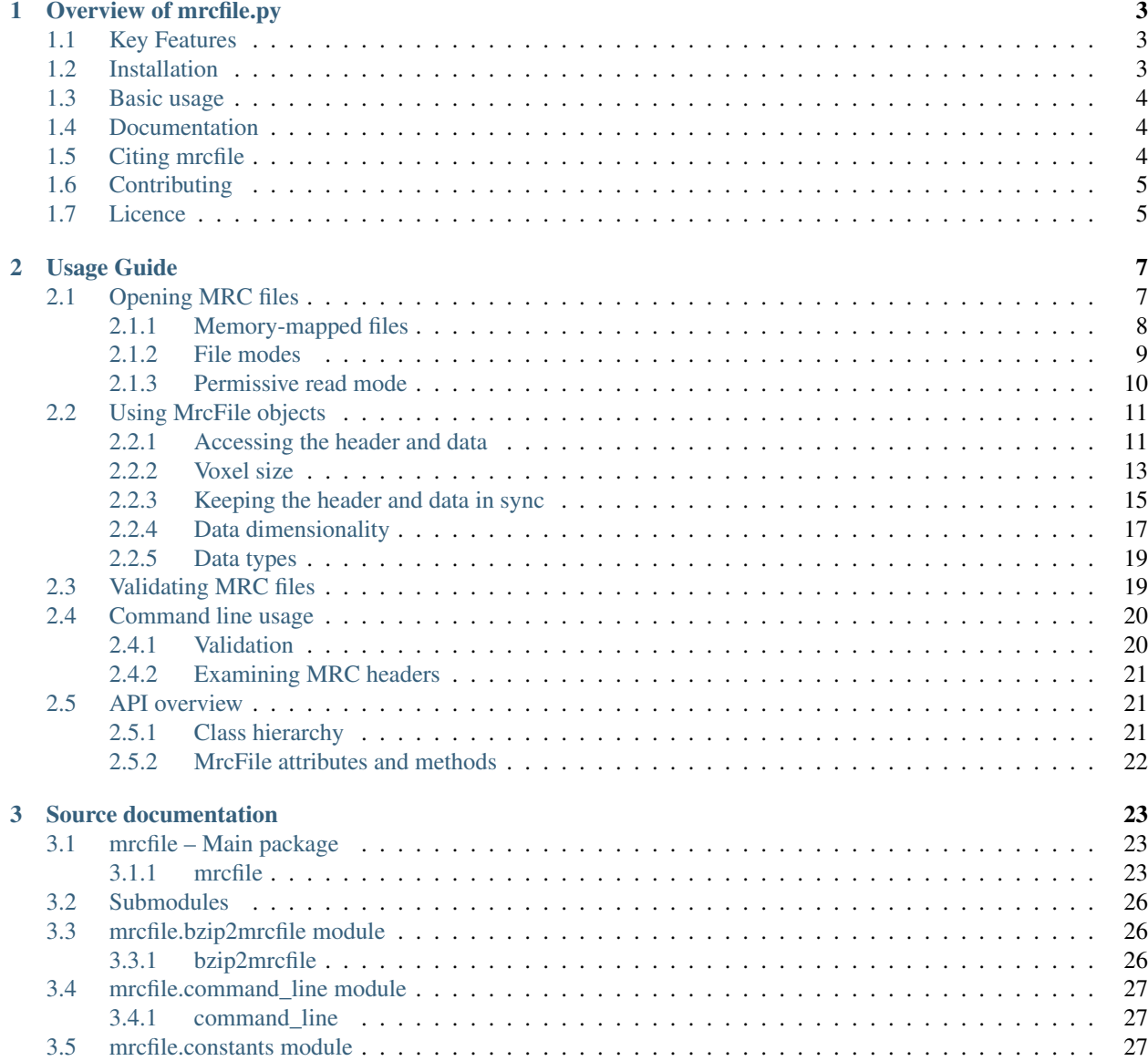

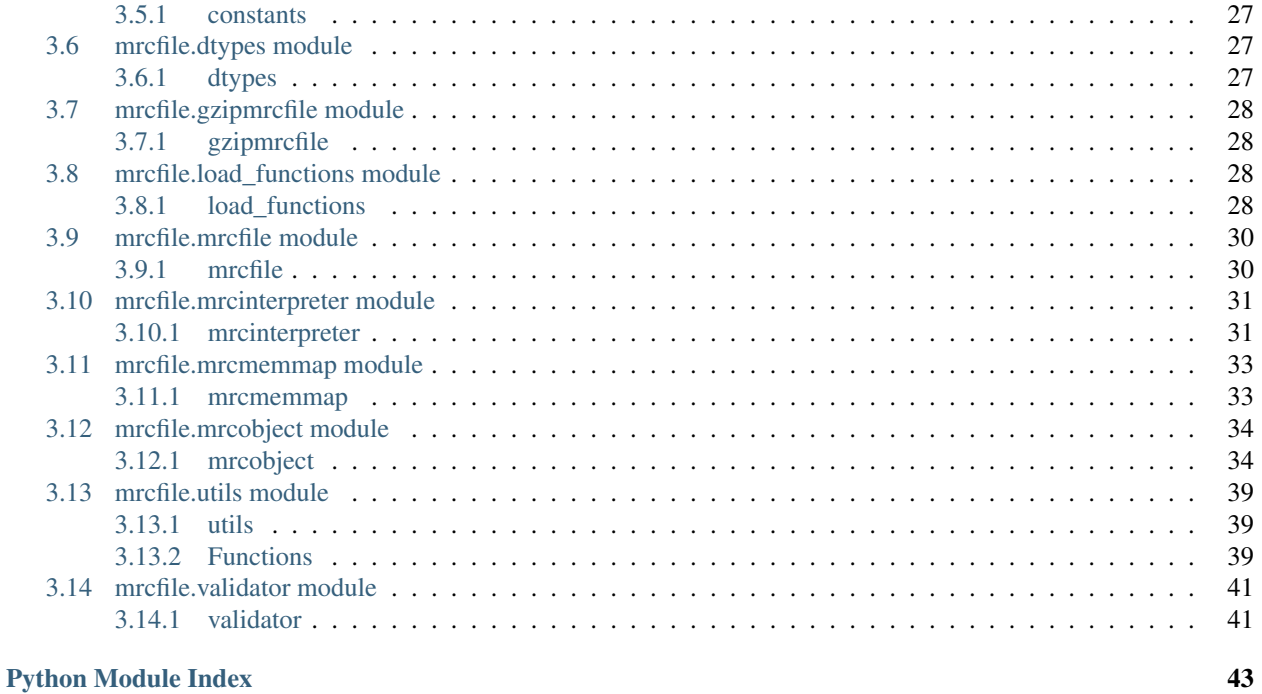

**[Index](#page-48-0)** 45

Get started by reading the *[Overview of mrcfile.py](#page-6-0)* and the *[Usage Guide](#page-10-0)*. You can also look at the *[Source documentation](#page-26-0)*.

## CHAPTER 1

### Overview of mrcfile.py

<span id="page-6-0"></span>mrcfile is a Python implementation of the [MRC2014 file format,](http://www.ccpem.ac.uk/mrc_format/mrc2014.php) which is used in structural biology to store image and volume data.

It allows MRC files to be created and opened easily using a very simple API, which exposes the file's header and data as [numpy](http://www.numpy.org/) arrays. The code runs in Python 2 and 3 and is fully unit-tested.

This library aims to allow users and developers to read and write standard-compliant MRC files in Python as easily as possible, and with no dependencies on any compiled libraries except [numpy.](http://www.numpy.org/) You can use it interactively to inspect files, correct headers and so on, or in scripts and larger software packages to provide basic MRC file I/O functions.

### <span id="page-6-1"></span>**1.1 Key Features**

- Clean, simple API for access to MRC files
- Easy to install and use
- Validation of files according to the MRC2014 format
- Seamless support for gzip and bzip2 files
- Memory-mapped file option for fast random access to very large files
- Runs in Python 2 & 3, on Linux, Mac OS X and Windows

### <span id="page-6-2"></span>**1.2 Installation**

The mrcfile library is available from the Python package index:

pip install mrcfile

It is also included in the ccpem-python environment in the [CCP-EM](http://www.ccpem.ac.uk) software suite.

The source code (including the full test suite) can be found [on GitHub.](https://github.com/ccpem/mrcfile)

### <span id="page-7-0"></span>**1.3 Basic usage**

The easiest way to open a file is with the [mrcfile.open](http://mrcfile.readthedocs.io/en/latest/source/mrcfile.html#mrcfile.open) and [mrcfile.new](http://mrcfile.readthedocs.io/en/latest/source/mrcfile.html#mrcfile.new) functions. These return an [MrcFile](http://mrcfile.readthedocs.io/en/latest/usage_guide.html#using-mrcfile-objects) object which represents an MRC file on disk.

To open an MRC file and read a slice of data:

```
>>> import mrcfile
>>> with mrcfile.open('tests/test_data/EMD-3197.map') as mrc:
... mrc.data[10,10]
...
array([ 2.58179283, 3.1406002 , 3.64495397, 3.63812137, 3.61837363,
       4.0115056 , 3.66981959, 2.07317996, 0.1251585 , -0.87975615,
        0.12517013, 2.07319379, 3.66982722, 4.0115037 , 3.61837196,
        3.6381247 , 3.64495087, 3.14059472, 2.58178973, 1.92690361],
˓→dtype=float32)
```
To create a new file with a 2D data array, and change some values:

```
>>> with mrcfile.new('tmp.mrc') as mrc:
... mrc.set_data(np.zeros((5, 5), dtype=np.int8))
... mrc.data[1:4,1:4] = 10
... mrc.data
...
array([[ 0, 0, 0, 0, 0],
      [ 0, 10, 10, 10, 0],
      [ 0, 10, 10, 10, 0],
      [ 0, 10, 10, 10, 0],
      [ 0, 0, 0, 0, 0]], dtype=int8)
```
The data will be saved to disk when the file is closed, either automatically at the end of the with block (like a normal Python file object) or manually by calling close(). You can also call flush() to write any changes to disk and keep the file open.

To validate an MRC file:

```
>>> mrcfile.validate('tests/test_data/EMD-3197.map')
File does not declare MRC format version 20140: nversion = 0
False
>>> mrcfile.validate('tmp.mrc')
True
```
### <span id="page-7-1"></span>**1.4 Documentation**

Full documentation is available on [Read the Docs.](http://mrcfile.readthedocs.org)

### <span id="page-7-2"></span>**1.5 Citing mrcfile**

If you find mrcfile useful in your work, please cite:

Burnley T, Palmer C & Winn M (2017) Recent developments in the CCP-EM software suite. *Acta Cryst.* D73:469–477. [doi: 10.1107/S2059798317007859](https://doi.org/10.1107/S2059798317007859)

## <span id="page-8-0"></span>**1.6 Contributing**

Please use the [GitHub issue tracker](https://github.com/ccpem/mrcfile/issues) for bug reports and feature requests, or [email CCP-EM.](mailto:ccpem@stfc.ac.uk)

Code contributions are also welcome, please submit pull requests to the [GitHub repository.](https://github.com/ccpem/mrcfile)

To run the test suite, go to the top-level project directory (which contains the mrcfile and tests packages) and run python -m unittest tests. (Or, if you have [tox,](http://tox.readthedocs.org) Python 2.7 and Python 3.5 installed, run tox.)

### <span id="page-8-1"></span>**1.7 Licence**

The project is released under the BSD licence.

## CHAPTER 2

### Usage Guide

<span id="page-10-0"></span>This is a detailed guide to using the mrcfile Python library. For a brief introduction, see the *[overview](#page-6-0)*.

### <span id="page-10-1"></span>**2.1 Opening MRC files**

MRC files should usually be opened using the  $mrctile.new()$  or  $mrctile.open()$  functions. These return an instance of the  $MrcF$  i le class, which represents an MRC file on disk and makes the file's header, extended header and data available for read and write access as [numpy arrays:](https://docs.scipy.org/doc/numpy/reference/arrays.ndarray.html)

```
>>> # First, create a simple dataset
>>> import numpy as np
>>> example_data = np.arange(12, dtype=np.int8).reshape(3, 4)
>>> # Make a new MRC file and write the data to it:
>>> import mrcfile
>>> with mrcfile.new('tmp.mrc') as mrc:
... mrc.set_data(example_data)
...
>>> # The file is now saved on disk. Open it again and check the data:
>>> with mrcfile.open('tmp.mrc') as mrc:
... mrc.data
...
array([[ 0, 1, 2, 3],
       [4, 5, 6, 7],[ 8, 9, 10, 11]], dtype=int8)
```
The  $new()$  and  $open()$  functions can also handle gzip- or bzip2-compressed files very easily:

```
>>> # Make a new gzipped MRC file:
>>> with mrcfile.new('tmp.mrc.gz', compression='gzip') as mrc:
... mrc.set_data(example_data * 2)
...
>>> # Open it again with the normal open function:
```

```
>>> with mrcfile.open('tmp.mrc.gz') as mrc:
... mrc.data
...
array([[ 0, 2, 4, 6],
       [ 8, 10, 12, 14],
       [16, 18, 20, 22]], dtype=int8)
>>> # Same again for bzip2:
>>> with mrcfile.new('tmp.mrc.bz2', compression='bzip2') as mrc:
... mrc.set_data(example_data * 3)
...
>>> # Open it again with the normal open function:
>>> with mrcfile.open('tmp.mrc.bz2') as mrc:
... mrc.data
...
array([[ 0, 3, 6, 9],
       [12, 15, 18, 21],
       [24, 27, 30, 33]], dtype=int8)
```
 $MrCFiI$ e objects should be closed when they are finished with, to ensure any changes are flushed to disk and the underlying file object is closed:

```
>>> mrc = mrcfile.open('tmp.mrc', mode='r+')
>>> # do things...
>>> mrc.close()
```
As we saw in the examples above, [MrcFile](#page-33-2) objects support Python's [with](https://docs.python.org/2.7/reference/compound_stmts.html#with) statement, which will ensure the file is closed properly after use (like a normal Python file object). It's generally a good idea to use [with](https://docs.python.org/2.7/reference/compound_stmts.html#with) if possible, but sometimes when running Python interactively (as in some of these examples), it's more convenient to open a file and keep using it without having to work in an indented block. If you do this, remember to close the file at the end!

There's also a  $f$ lush() method that writes the MRC data to disk but leaves the file open:

```
>>> mrc = mrcfile.open('tmp.mrc', mode='r+')
>>> # do things...
>>> mrc.flush() # make sure changes are written to disk
>>> # continue using the file...
>>> mrc.close() # close the file when finished
```
#### <span id="page-11-0"></span>**2.1.1 Memory-mapped files**

With very large files, it might be helpful to use the  $mrefile(mmap)$  function to open the file, which will open the data as a [memory-mapped numpy array](https://numpy.org/doc/stable/reference/generated/numpy.memmap.html#numpy.memmap). The contents of the array are only read from disk as needed, so this allows large files to be opened quickly. Parts of the data can then be read and written by slicing the array:

```
>>> # Open the file in memory-mapped mode
>>> mrc = mrcfile.mmap('tmp.mrc', mode='r+')
>>> # Now read part of the data by slicing
>>> mrc.data[1:3]
memmap([1 4, 5, 6, 7],
       [ 8, 9, 10, 11]], dtype=int8)
>>> # Set some values by assigning to a slice
>>> mrc.data[1:3,1:3] = 0
```

```
>>> # Read the entire array - with large files this might take a while!
>>> mrc.data[:]
memmap([0, 1, 2, 3],
       [4, 0, 0, 7],[ 8, 0, 0, 11]], dtype=int8)
>>> mrc.close()
```
For most purposes, the top-level functions in  $mcctile$  should be all you need to open MRC files, but it is also possible to directly instantiate [MrcFile](#page-33-2) and its subclasses, [GzipMrcFile](#page-31-4), [Bzip2MrcFile](#page-29-3) and [MrcMemmap](#page-36-3):

```
>>> with mrcfile.mrcfile.MrcFile('tmp.mrc') as mrc:
... mrc
...
MrcFile('tmp.mrc', mode='r')
>>> with mrcfile.gzipmrcfile.GzipMrcFile('tmp.mrc.gz') as mrc:
... mrc
...
GzipMrcFile('tmp.mrc.gz', mode='r')
>>> with mrcfile.bzip2mrcfile.Bzip2MrcFile('tmp.mrc.bz2') as mrc:
... mrc
...
Bzip2MrcFile('tmp.mrc.bz2', mode='r')
>>> with mrcfile.mrcmemmap.MrcMemmap('tmp.mrc') as mrc:
... mrc
...
MrcMemmap('tmp.mrc', mode='r')
```
### <span id="page-12-0"></span>**2.1.2 File modes**

[MrcFile](#page-33-2) objects can be opened in three modes:  $r$ ,  $r+$  and  $w+$ . These correspond to the standard Python file modes, so  $r$  opens a file in read-only mode:

```
>>> # The default mode is 'r', for read-only access:
>>> mrc = mrcfile.open('tmp.mrc')
>>> mrc
MrcFile('tmp.mrc', mode='r')
>>> mrc.set_data(example_data)
Traceback (most recent call last):
  ...
ValueError: MRC object is read-only
>>> mrc.close()
```
 $r+$  opens it for reading and writing:

```
>>> # Using mode 'r+' allows read and write access:
>>> mrc = mrcfile.open('tmp.mrc', mode='r+')
>>> mrc
MrcFile('tmp.mrc', mode='r+')
>>> mrc.set_data(example_data)
>>> mrc.data
array([[ 0, 1, 2, 3],
      [4, 5, 6, 7]
```

```
[ 8, 9, 10, 11]], dtype=int8)
>>> mrc.close()
```
and w+ opens a new, empty file (also for both reading and writing):

```
>>> # Mode 'w+' creates a new empty file:
>>> mrc = mrcfile.open('empty.mrc', mode='w+')
>>> mrc
MrcFile('empty.mrc', mode='w+')
>>> mrc.data
array([], dtype=int8)
>>> mrc.close()
```
The  $new()$  function is effectively shorthand for open (name, mode='w+'):

```
>>> # Make a new file
>>> mrc = mrcfile.new('empty.mrc')
Traceback (most recent call last):
 ...
ValueError: File 'empty.mrc' already exists; set overwrite=True to overwrite it
>>> # Ooops, we've already got a file with that name!
>>> # If we're sure we want to overwrite it, we can try again:
>>> mrc = mrcfile.new('empty.mrc', overwrite=True)
>>> mrc
MrcFile('empty.mrc', mode='w+')
>>> mrc.close()
```
#### <span id="page-13-0"></span>**2.1.3 Permissive read mode**

Normally, if an MRC file is badly invalid, an exception is raised when the file is opened. This can be a problem if we want to, say, open a file and fix a header problem. To deal with this situation,  $open( )$  and  $name( )$  provide an optional permissive argument. If this is set to [True](https://docs.python.org/2.7/library/constants.html#True), problems with the file will cause warnings to be issued (using Python's [warnings](https://docs.python.org/2.7/library/warnings.html#module-warnings) module) instead of raising exceptions, and the file will continue to be interpreted as far as possible.

Let's see an example. First we'll deliberately make an invalid file:

```
>>> # Make a new file and deliberately make a mistake in the header
>>> with mrcfile.new('invalid.mrc') as mrc:
... mrc.header.map = b'map ' # standard requires b'MAP '
...
```
Now when we try to open the file, an exception is raised:

```
>>> # Opening an invalid file raises an exception:
>>> mrc = mrcfile.open('invalid.mrc')
Traceback (most recent call last):
  ...
ValueError: Map ID string not found - not an MRC file, or file is corrupt
```
If we use permissive mode, we can open the file, and we'll see a warning about the problem (except that here, we have to catch the warning and print the message manually, because warnings don't play nicely with doctests!):

```
>>> # Opening in permissive mode succeeds, with a warning:
>>> with warnings.catch_warnings(record=True) as w:
```

```
... mrc = mrcfile.open('invalid.mrc', permissive=True)
... print(w[0].message)
...
Map ID string not found - not an MRC file, or file is corrupt
```
Now let's fix the file:

```
>>> # Fix the invalid file by correcting the header
>>> with mrcfile.open('invalid.mrc', mode='r+', permissive=True) as mrc:
... mrc.header.map = mrcfile.constants.MAP_ID
...
```
And now we should be able to open the file again normally:

```
>>> # Now we don't need permissive mode to open the file any more:
>>> mrc = mrcfile.open('invalid.mrc')
>>> mrc.close()
```
The problems that can cause an exception when opening an MRC file are:

- 1. The header's map field is not set correctly to confirm the file type. If the file is otherwise correct, permissive mode should be able to read the file normally.
- 2. The machine stamp is invalid and so the file's byte order cannot be determined. In this case, permissive mode assumes that the byte order is little-endian and continues trying to read the file. If the file is actually bigendian, the mode and data size checks will also fail because these values depend on the endianness and will be nonsensical.
- 3. The mode number is not recognised. Currently accepted modes are 0, 1, 2, 4 and 6.
- 4. The data block is not large enough for the specified data type and dimensions.

In the last two cases, the [data](#page-39-0) block will not be read and the  $data$  attribute will be set to [None](https://docs.python.org/2.7/library/constants.html#None).

Fixing invalid files can be quite complicated! This usage guide might be expanded in future to explain how to analyse and fix problems, or the library itself might be improved to fix certain problems automatically. For now, if you have trouble with an invalid file, inspecting the code in this library might help you to work out how to approach the problem (start with MrcInterpreter.\_read\_header()), or you could try asking on the [CCP-EM mailing list](https://www.jiscmail.ac.uk/CCPEM) for advice.

### <span id="page-14-0"></span>**2.2 Using MrcFile objects**

#### <span id="page-14-1"></span>**2.2.1 Accessing the header and data**

The [header](#page-39-1) and [data](#page-39-0) arrays can be accessed using the  $header$ ,  $extended$   $header$  and  $data$  attributes:

```
>>> mrc = mrcfile.open('tmp.mrc')
>>> mrc.header
rec.array((4, 3, 1, ...),
         dtype=[('nx', ...)]>>> mrc.extended_header
array([],
     dtype='|V1')
>>> mrc.data
array([[ 0, 1, 2, 3],
```

```
[4, 5, 6, 7],[ 8, 9, 10, 11]], dtype=int8)
>>> mrc.close()
```
These attributes are read-only and cannot be assigned to directly, but (unless the file mode is  $r$ ) the arrays can be modified in-place:

```
>>> mrc = mrcfile.open('tmp.mrc', mode='r+')
>>> # A new data array cannot be assigned directly to the data attribute
>>> mrc.data = np.ones_like(example_data)
Traceback (most recent call last):
  ...
AttributeError: can't set attribute
>>> # But the data can be modified by assigning to a slice or index
>>> mrc.data[0, 0] = 10
>>> mrc.data
array([[10, 1, 2, 3],
       [4, 5, 6, 7],[ 8, 9, 10, 11]], dtype=int8)
>>> # All of the data values can be replaced this way, as long as the data
>>> # size, shape and type are not changed
>>> mrc.data[:] = np.ones_like(example_data)
>>> mrc.data
array([[1, 1, 1, 1],
       [1, 1, 1, 1],[1, 1, 1, 1]], dtype=int8)
>>> mrc.close()
```
To replace the data or extended header completely, call the set data() and set extended header() methods:

```
>>> mrc = mrcfile.open('tmp.mrc', mode='r+')
>>> data_3d = np.linspace(-1000, 1000, 20, dtype=np.int16).reshape(2, 2, 5)
>>> mrc.set_data(data_3d)
>>> mrc.data
array([[-1000, -894, -789, -684, -578],[-473, -368, -263, -157, -52]][ 52, 157, 263, 368, 473],
       [ 578, 684, 789, 894, 1000]]], dtype=int16)
>>> # Setting a new data array updates the header dimensions to match
>>> mrc.header.nx
array(5, dtype=int32)
>>> mrc.header.ny
array(2, dtype=int32)
>>> mrc.header.nz
array(2, dtype=int32)
>>> # We can also set the extended header in the same way
>>> string_array = np.fromstring(b'The extended header can hold any kind of numpy
˓→array', dtype='S52')
>>> mrc.set_extended_header(string_array)
>>> mrc.extended_header
array([b'The extended header can hold any kind of numpy array'],
     dtype='|S52')
>>> # Setting the extended header updates the header's nsymbt field to match
>>> mrc.header.nsymbt
array(52, dtype=int32)
>>> mrc.close()
```
Note that setting an extended header does not automatically set or change the header's exttyp field. You should set this yourself to identify the type of extended header you are using.

For a quick overview of the contents of a file's header, call  $print$  header():

```
>>> with mrcfile.open('tmp.mrc') as mrc:
... mrc.print_header()
...
nx : 5
ny : 2
nz : 2
mode : 1
nxstart ...
```
#### <span id="page-16-0"></span>**2.2.2 Voxel size**

The voxel (or pixel) size in the file can be accessed using the  $v \circ x \circ l$  size attribute, which returns a [numpy](https://numpy.org/doc/stable/reference/generated/numpy.recarray.html#numpy.recarray) [record array](https://numpy.org/doc/stable/reference/generated/numpy.recarray.html#numpy.recarray) with three fields,  $x$ ,  $y$  and  $z$ , for the voxel size in each dimension:

```
>>> with mrcfile.open('tmp.mrc') as mrc:
... mrc.voxel_size
...
rec.array(( 0., 0., 0.),
         dtype=[('x', '<f4'), ('y', '<f4'), ('z', '<f4')])
```
In a new file, the voxel size is zero by default. To set the voxel size, you can assign to the  $voxel\_size$  attribute, using a single number (for an isotropic voxel size), a 3-tuple or a single-item record array with  $x$ ,  $y$  and  $z$  fields (which must be in that order):

```
>>> mrc = mrcfile.open('tmp.mrc', mode='r+')
>>> # Set a new isotropic voxel size:
>>> mrc.voxel_size = 1.0
>>> mrc.voxel_size
rec.array((1., 1., 1.)dtype=[('x', '<f4'), ('y', '<f4'), ('z', '<f4')])
>>> # Set an anisotropic voxel size using a tuple:
>>> mrc.voxel_size = (1.0, 2.0, 3.0)
>>> mrc.voxel_size
rec.array((1., 2., 3.)dtype=( 'x', ' \leq f4'), ( 'y', ' \leq f4'), ( 'z', ' \leq f4') ) )>>> # And set a different anisotropic voxel size using a record array:
>>> mrc.voxel_size = np.rec.array((4., 5., 6.), dtype=((x', 'c4')), ('y', 'cf4')),
ightharpoonup ('z', '<f4')])
>>> mrc.voxel_size
rec.array((4., 5., 6.)dtype=[('x', '<f4'), ('y', '<f4'), ('z', '<f4')])
>>> mrc.close()
```
The sizes are not stored directly in the MRC header, but are calculated when required from the header's cell and grid size fields. The voxel size can therefore be changed by altering the cell size:

**>>>** mrc = mrcfile.open('tmp.mrc', mode='r+')

```
>>> # Check the current voxel size in X:
>>> mrc.voxel_size.x
array(4.0, dtype=float32)
>>> # And check the current cell dimensions:
>>> mrc.header.cella
rec.array((20., 10., 6.)dtype=[('x', ' < f4'), ('y', ' < f4'), ('z', ' < f4')])>>> # Now change the cell's X length:
>>> mrc.header.cella.x = 10
>>> # And we see the voxel size has also changed:
>>> mrc.voxel_size.x
array(2.0, dtype=float32)
>>> mrc.close()
```
Equivalently, the cell size will be changed if a new voxel size is given:

```
>>> mrc = mrcfile.open('tmp.mrc', mode='r+')
>>> # Check the current cell dimensions:
>>> mrc.header.cella
rec.array(( 10., 10., 6.),
          dtype=[('x', ' < f4'), ('y', ' < f4'], ('z', ' < f4')])>>> # Set a new voxel size:
>>> mrc.voxel_size = 1.0
>>> # And our cell size has been updated:
>>> mrc.header.cella
rec.array(( 5., 2., 1.),
         dtype=[('x', '<f4'), ('y', '<f4'), ('z', '<f4')])
>>> mrc.close()
```
Because the voxel size array is calculated on demand, assigning back to it wouldn't work so it's flagged as read-only:

```
>>> mrc = mrcfile.open('tmp.mrc', mode='r+')
>>> # This doesn't work
>>> mrc.voxel_size.x = 2.0
Traceback (most recent call last):
 ...
ValueError: assignment destination is read-only
>>> # But you can do this
>>> vsize = mrc.voxel_size.copy()
>>> vsize.x = 2.0
>>> mrc.voxel_size = vsize
>>> mrc.voxel_size
rec.array(( 2., 1., 1.),
         dtype=[('x', '<f4'), ('y', '<f4'], ('z', '<f4')])>>> mrc.close()
```
Note that the calculated voxel size will change if the grid size is changed by replacing the data array:

```
>>> mrc = mrcfile.open('tmp.mrc', mode='r+')
>>> # Check the current voxel size:
>>> mrc.voxel_size
rec.array((2., 1., 1.)dtype=[('x', ' < f4'), ('y', ' < f4'), ('z', ' < f4')])>>> # And the current data dimensions:
>>> mrc.data.shape
(2, 2, 5)>>> # Replace the data with an array with a different shape:
>>> mrc.set_data(example_data)
>>> mrc.data.shape
(3, 4)>>> # ...and the voxel size has changed:
>>> mrc.voxel_size
rec.array(( 2.5, 0.66666669, 1.),
            \texttt{dtype} = [\; (\; 'x \; ' \; , \; \; ' < f4 \; ' \; ) \; , \; \; (\; 'y \; ' \; , \; \; ' < f4 \; ' \; ) \; , \; \; (\; 'z \; ' \; , \; \; ' < f4 \; ' \; ) \; ] \; )>>> mrc.close()
```
#### <span id="page-18-0"></span>**2.2.3 Keeping the header and data in sync**

When a new data array is given (using  $set\_data()$  or the data argument to  $mrefile.new()$ ), the header is automatically updated to ensure the file is is valid:

```
>>> mrc = mrcfile.open('tmp.mrc', mode='r+')
>>> # Check the current data shape and header dimensions match
>>> mrc.data.shape
(3, 4)>>> mrc.header.nx
array(4, dtype=int32)
>>> mrc.header.nx == mrc.data.shape[-1] # X axis is always the last in shape
True
>>> # Let's also check the maximum value recorded in the header
>>> mrc.header.dmax
array(11.0, dtype=float32)
>>> mrc.header.dmax == mrc.data.max()
True
>>> # Now set a data array with a different shape, and check the header again
>>> mrc.set_data(data_3d)
>>> mrc.data.shape
(2, 2, 5)>>> mrc.header.nx
array(5, dtype=int32)
>>> mrc.header.nx == mrc.data.shape[-1]
True
>>> # The data statistics are updated as well
>>> mrc.header.dmax
array(1000.0, dtype=float32)
>>> mrc.header.dmax == mrc.data.max()
```

```
True
>>> mrc.close()
```
If the data array is modified in place, for example by editing values or changing the shape or dtype attributes, the header will no longer be correct:

```
>>> mrc = mrcfile.open('tmp.mrc', mode='r+')
>>> mrc.data.shape
(2, 2, 5)>>> # Change the data shape in-place and check the header
\Rightarrow \Rightarrow \frac{1}{2} \Rightarrow \frac{1}{2} \Rightarrow \frac{1}{2} \Rightarrow \frac{1}{2} \Rightarrow \frac{1}{2} \Rightarrow \frac{1}{2} \Rightarrow \frac{1}{2} \Rightarrow \frac{1}{2} \Rightarrow \frac{1}{2} \Rightarrow \frac{1}{2} \Rightarrow \frac{1}{2} \Rightarrow \frac{1}{2} \Rightarrow \frac{1}{2} \Rightarrow \frac{1}{2} \Rightarrow >>> mrc.header.nx == mrc.data.shape[-1]
False
>>> # We'll also change some values and check the data statistics
>>> mrc.data[2:] = 0
>>> mrc.data.max()
\bigcap>>> mrc.header.dmax == mrc.data.max()
False
>>> mrc.close()
```
Note that the header is deliberately not updated automatically except when  $set$  data() is called, so if you need to override any of the automatic header values you can do.

To keep the header in sync with the data, three methods can be used to update the header:

- [update\\_header\\_from\\_data\(\)](#page-40-0): This updates the header's dimension fields, mode, space group and machine stamp to be consistent with the data array. Because it only inspects the data array's attributes, this method is fast even for very large arrays.
- [update\\_header\\_stats\(\)](#page-41-1): This updates the data statistics fields in the header (dmin, dmax, dmean and rms). This method can be slow with large data arrays because it has to access the full contents of the array.
- [reset\\_header\\_stats\(\)](#page-41-2): If the data values have changed and the statistics fields are invalid, but the data array is very large and you do not want to wait for update\_header\_stats() to run, you can call this method to reset the header's statistics fields to indicate that the values are undetermined.

The file we just saved had an invalid header, but of course, that's what's used by mrcfile to work out how to read the file from disk! When we open the file again, our change to the shape has disappeared:

```
>>> mrc = mrcfile.open('tmp.mrc', mode='r+')
>>> mrc.data.shape
(2, 2, 5)>>> # Let's change the shape again, as we did before
>>> mrc.data.shape = (5, 4)>>> mrc.header.nx == mrc.data.shape[-1]
False
>>> # Now let's update the dimensions:
>>> mrc.update_header_from_data()
>>> mrc.header.nx
array(4, dtype=int32)
>>> mrc.header.nx == mrc.data.shape[-1]
True
```

```
>>> # The data statistics are still incorrect:
>>> mrc.header.dmax
array(1000.0, dtype=float32)
>>> mrc.header.dmax == mrc.data.max()
False
>>> # So let's update those as well:
>>> mrc.update_header_stats()
>>> mrc.header.dmax
array(0.0, dtype=float32)
>>> mrc.header.dmax == mrc.data.max()
True
>>> mrc.close()
```
In general, if you're changing the shape, type or endianness of the data, it's easiest to use  $set\_data$  () and the header will be kept up to date for you. If you start changing values in the data, remember that the statistics in the header will be out of date until you call update header stats () or reset header stats ().

#### <span id="page-20-0"></span>**2.2.4 Data dimensionality**

MRC files can be used to store several types of data: single images, image stacks, volumes and volume stacks. These are distinguished by the dimensionality of the data array and the space group number (the header's ispq field):

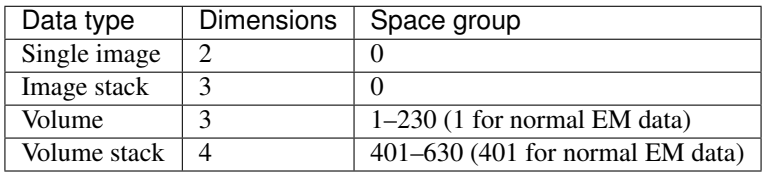

[MrcFile](#page-33-2) objects have methods to allow easy identification of the data type: [is\\_single\\_image\(\)](#page-40-1), [is\\_image\\_stack\(\)](#page-40-2), [is\\_volume\(\)](#page-40-3) and [is\\_volume\\_stack\(\)](#page-40-4).

```
>>> mrc = mrcfile.open('tmp.mrc')
>>> # The file currently contains two-dimensional data
>>> mrc.data.shape
(5, 4)>>> len(mrc.data.shape)
2
>>> # This is intepreted as a single image
>>> mrc.is_single_image()
True
>>> mrc.is_image_stack()
False
>>> mrc.is_volume()
False
>>> mrc.is_volume_stack()
False
>>> mrc.close()
```
If a file already contains image or image stack data, new three-dimensional data is treated as an image stack; otherwise, 3D data is treated as a volume by default:

```
>>> mrc = mrcfile.open('tmp.mrc', mode='r+')
>>> # New 3D data in an existing image file is treated as an image stack:
>>> mrc.set_data(data_3d)
>>> len(mrc.data.shape)
3
>>> mrc.is_volume()
False
>>> mrc.is_image_stack()
True
>>> int(mrc.header.ispg)
\cap>>> mrc.close()
>>> # But normally, 3D data is treated as a volume:
>>> mrc = mrcfile.new('tmp.mrc', overwrite=True)
>>> mrc.set_data(data_3d)
>>> mrc.is_volume()
True
>>> mrc.is_image_stack()
False
>>> int(mrc.header.ispg)
1
>>> mrc.close()
```
Call  $set\_image\_stack$  () and  $set\_volume$  () to change the interpretation of 3D data. (Note: as well as changing ispg, these methods also change mz to be 1 for image stacks and equal to nz for volumes.)

```
>>> mrc = mrcfile.open('tmp.mrc', mode='r+')
>>> # Change the file to represent an image stack:
>>> mrc.set image stack()
>>> mrc.is_volume()
False
>>> mrc.is_image_stack()
True
>>> int(mrc.header.ispg)
\bigcap>>> # And now change it back to representing a volume:
>>> mrc.set_volume()
>>> mrc.is_volume()
True
>>> mrc.is_image_stack()
False
>>> int(mrc.header.ispg)
1
>>> mrc.close()
```
Note that the [MRC format](http://www.ccpem.ac.uk/mrc_format/mrc2014.php) allows the data axes to be swapped using the header's mapc, mapr and maps fields. This library does not attempt to swap the axes and simply assigns the columns to X, rows to Y and sections to Z. (The data array is indexed in C style, so data values can be accessed using mrc.data[z][y][x].) In general, EM data is written using the default axes, but crystallographic data files might use swapped axes in certain space groups – if this might matter to you, you should check the mapc, mapr and maps fields after opening the file and consider transposing the data array if necessary.

#### <span id="page-22-0"></span>**2.2.5 Data types**

Various numpy [data types](https://docs.scipy.org/doc/numpy/reference/arrays.dtypes.html) can be used for MRC data arrays. The conversions to MRC mode numbers are:

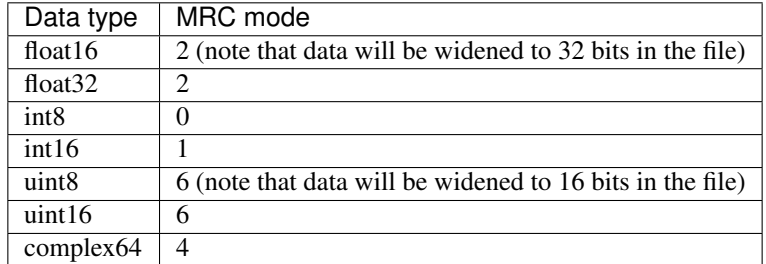

(Mode 3 is not supported since there is no corresponding numpy dtype.)

No other data types are accepted, including integer types of more than 16 bits, or float types of more than 32 bits. Many numpy array creation routines use int64 or float64 dtypes by default, which means you will need to give a dtype argument to ensure the array can be used in an MRC file:

```
>>> mrc = mrcfile.open('tmp.mrc', mode='r+')
>>> # This does not work
>>> mrc.set_data(np.zeros((4, 5)))
Traceback (most recent call last):
  ...
ValueError: dtype 'float64' cannot be converted to an MRC file mode
>>> # But this does
>>> mrc.set_data(np.zeros((4, 5), dtype=np.int16))
>>> mrc.data
array([[0, 0, 0, 0, 0],
       [0, 0, 0, 0, 0],
       [0, 0, 0, 0, 0],
       [0, 0, 0, 0, 0]], dtype=int16)
>>> mrc.close()
```
### <span id="page-22-1"></span>**2.3 Validating MRC files**

MRC files can be validated with  $mrefile$ . validate ():

```
>>> mrcfile.validate('tmp.mrc')
True
```
This works equally well for gzip- or bzip2-compressed files:

```
>>> mrcfile.validate('tmp.mrc.gz')
True
>>> mrcfile.validate('tmp.mrc.bz2')
True
```
Errors will cause messages to be printed to the console, and  $value()$  will return False:

```
>>> # Let's make a file which is valid except for the header's mz value
>>> with mrcfile.new('tmp.mrc', overwrite=True) as mrc:
... mrc.set data(example data)
... mrc.header.mz = -1
...
>>> # Now it should fail validation and print a helpful message
>>> mrcfile.validate('tmp.mrc')
Header field 'mz' is negative
False
```
(More serious errors might also cause warnings to be printed to  $sys$ . stderr.)

Normally, messages are printed to [sys.stdout](https://docs.python.org/2.7/library/sys.html#sys.stdout) (as normal for Python print () calls). [validate\(\)](#page-28-1) has an optional print\_file argument which allows any text stream to be used for the output instead:

```
>>> # Create a text stream to capture the output
>>> import io
>>> output = io.StringIO()
>>> # Now validate the file...
>>> mrcfile.validate('tmp.mrc', print_file=output)
False
>>> # ...and check the output separately
>>> print(output.getvalue().strip())
Header field 'mz' is negative
```
Behind the scenes, [mrcfile.validate\(\)](#page-28-1) opens the file in *[permissive mode](#page-13-0)* using [mrcfile.open\(\)](#page-27-1) and then calls  $MrcFile$ . [validate\(\)](#page-34-2). If you already have an  $MrcFile$  open, you can call its validate() method directly to check the file – but note that the file size test might be inaccurate unless you call  $f$ lush() first. To ensure the file is completely valid, it's best to flush or close the file and then validate it from scratch using  $mcctile$ . [validate\(\)](#page-28-1).

If you find that a file created with this library is invalid, and you haven't altered anything in the header in a way that might cause problems, please file a bug report on the [issue tracker!](https://github.com/ccpem/mrcfile/issues)

### <span id="page-23-0"></span>**2.4 Command line usage**

Some mrcfile functionality is available directly from the command line, via scripts that are installed along with the package, or in some cases by running modules with python -m.

(If you've downloaded the source code instead of installing via pip, run pip install  $\epsilon$  ath-to-mrcfile> or python setup.py install to make the command line scripts available.)

### <span id="page-23-1"></span>**2.4.1 Validation**

MRC files can be validated with the mrcfile-validate script:

```
$ mrcfile-validate tests/test_data/EMD-3197.map
File does not declare MRC format version 20140: nversion = 0
$ # Exit status is 1 if file is invalid
$ echo $?
1
```
This script wraps the  $mcctile$ , validator module, which can also be called directly:

```
$ python -m mrcfile.validator valid_file.mrc
$ echo $?
0
```
Multiple file names can be passed to either form of the command, and because these commands call  $mc\text{file}$ .  $validate()$  behind the scenes, gzip- and bzip2-compressed files can be validated as well:

\$ mrcfile-validate valid\_file\_1.mrc valid\_file\_2.mrc.gz valid\_file\_3.mrc.bz2

#### <span id="page-24-0"></span>**2.4.2 Examining MRC headers**

MRC file headers can be printed to the console with the mrcfile-header script:

```
$ mrcfile-header tests/test_data/EMD-3197.map
nx : 20
ny : 20
nz : 20
mode : 2
nxstart : -2
nystart : 0
nzstart : 0
mx : 20
my : 20
mz : 20
cella : (228.0, 228.0, 228.0)
cellb : (90.0, 90.0, 90.0)
...
...
```
Like mrcfile-validate, this also works for multiple files. If you want to access the same functionality from within Python, call  $print\_header$  () on an open [MrcFile](#page-33-2) object, or [mrcfile.command\\_line.](#page-30-6) print headers () with a list of file names.

### <span id="page-24-1"></span>**2.5 API overview**

#### <span id="page-24-2"></span>**2.5.1 Class hierarchy**

The following classes are provided by the mrcfile.py library:

- [MrcObject](#page-37-2): Represents a generic MRC-like data object in memory, and provides header, extended header and data arrays and methods for operating on them.
- [MrcInterpreter](#page-34-3): Subclass of MrcObject that can read and/or write its MRC data from arbitrary byte I/O streams (including Python file objects).
- [MrcFile](#page-33-2): Subclass of MrcInterpreter that opens a file from disk to use as its I/O stream. This is the normal class used for most interactions with MRC files.
- [GzipMrcFile](#page-31-4): Reads and writes MRC data using compressed gzip files.
- Bzip2MrcFile: Reads and writes MRC data using compressed bzip2 files.

• [MrcMemmap](#page-36-3): Uses a memory-mapped data array, for fast random access to very large data files. MrcMemmap overrides various parts of the MrcFile implementation to ensure that the memory-mapped data array is opened, closed and moved correctly when the data or extended header array sizes are changed.

### <span id="page-25-0"></span>**2.5.2 MrcFile attributes and methods**

Attributes:

- [header](#page-39-1)
- [extended\\_header](#page-39-2)
- [data](#page-39-0)
- voxel size

#### Methods:

- [set\\_extended\\_header\(\)](#page-39-4)
- [set\\_data\(\)](#page-39-3)
- [is\\_single\\_image\(\)](#page-40-1)
- [is\\_image\\_stack\(\)](#page-40-2)
- [is\\_volume\(\)](#page-40-3)
- [is\\_volume\\_stack\(\)](#page-40-4)
- [set\\_image\\_stack\(\)](#page-40-5)
- [set\\_volume\(\)](#page-40-6)
- [update\\_header\\_from\\_data\(\)](#page-40-0)
- [update\\_header\\_stats\(\)](#page-41-1)
- [reset\\_header\\_stats\(\)](#page-41-2)
- [print\\_header\(\)](#page-41-0)
- *[validate\(\)](#page-34-2)*
- [flush\(\)](#page-36-2)
- [close\(\)](#page-36-4)

## CHAPTER 3

### Source documentation

### <span id="page-26-3"></span><span id="page-26-1"></span><span id="page-26-0"></span>**3.1 mrcfile – Main package**

#### <span id="page-26-2"></span>**3.1.1 mrcfile**

A pure Python implementation of the MRC2014 file format. For a full introduction and documentation, see <http://mrcfile.readthedocs.io/>

#### **Functions**

- $new()$ : Create a new MRC file.
- open (): Open an MRC file.
- [mmap\(\)](#page-28-0): Open a memory-mapped MRC file (fast for large files).
- validate (): Validate an MRC file (not implemented yet!)

#### **Basic usage**

Examples assume that this package has been imported as mrcfile and numpy has been imported as np.

To open an MRC file and read a slice of data:

```
>>> with mrcfile.open('tests/test_data/EMD-3197.map') as mrc:
... mrc.data[10,10]
...
array([ 2.58179283, 3.1406002 , 3.64495397, 3.63812137, 3.61837363,
       4.0115056 , 3.66981959, 2.07317996, 0.1251585 , -0.87975615,
       0.12517013, 2.07319379, 3.66982722, 4.0115037 , 3.61837196,
       3.6381247 , 3.64495087, 3.14059472, 2.58178973, 1.92690361],
˓→dtype=float32)
```
<span id="page-27-2"></span>To create a new file with a 2D data array, and change some values:

```
>>> with mrcfile.new('tmp.mrc') as mrc:
... mrc.set_data(np.zeros((5, 5), dtype=np.int8))
... mrc.data[1:4,1:4] = 10
... mrc.data
...
array([[ 0, 0, 0, 0, 0],
      [ 0, 10, 10, 10, 0],
      [ 0, 10, 10, 10, 0],
      [ 0, 10, 10, 10, 0],
      [ 0, 0, 0, 0, 0]], dtype=int8)
```
#### **Background**

The MRC2014 format was described in the Journal of Structural Biology: <http://dx.doi.org/10.1016/j.jsb.2015.04.002> The format specification is available on the CCP-EM website: [http://www.ccpem.ac.uk/mrc\\_format/mrc2014.php](http://www.ccpem.ac.uk/mrc_format/mrc2014.php)

#### **Members**

```
mrcfile.open(name, mode='r', permissive=False)
```
Open an MRC file.

This function opens both normal and compressed MRC files. Supported compression formats are: gzip, bzip2.

It is possible to use this function to create new MRC files (using mode  $w+$ ) but the  $new()$  function is more flexible.

This function offers a permissive read mode for attempting to open corrupt or invalid files. In permissive mode, [warnings](https://docs.python.org/2.7/library/warnings.html#module-warnings) are issued instead of exceptions if problems with the file are encountered. See  $mcclile$ . [mrcinterpreter.MrcInterpreter](#page-34-3) or the *[usage guide](#page-10-0)* for more information.

#### Parameters

- **name** The file name to open.
- **mode** The file mode to use. This should be one of the following: r for read-only,  $r +$  for read and write, or  $w+$  for a new empty file. The default is  $r$ .
- **permissive** Read the file in permissive mode. The default is [False](https://docs.python.org/2.7/library/constants.html#False).

Returns An [MrcFile](#page-33-2) object (or a [GzipMrcFile](#page-31-4) object if the file is gzipped).

#### Raises

- [ValueError](https://docs.python.org/2.7/library/exceptions.html#exceptions.ValueError) If the mode is not one of  $r, r+$  or  $w+$ .
- [ValueError](https://docs.python.org/2.7/library/exceptions.html#exceptions.ValueError) If the file is not a valid MRC file and permissive is [False](https://docs.python.org/2.7/library/constants.html#False).
- [ValueError](https://docs.python.org/2.7/library/exceptions.html#exceptions.ValueError) If the mode is  $w+$  and the file already exists. (Call [new\(\)](#page-27-0) with overwrite=True to deliberately overwrite an existing file.)
- OSE $r \circ r$  If the mode is r or  $r+$  and the file does not exist.

#### Warns

- RuntimeWarning If the file appears to be a valid MRC file but the data block is longer than expected from the dimensions in the header.
- <span id="page-27-0"></span>• RuntimeWarning – If the file is not a valid MRC file and permissive is [True](https://docs.python.org/2.7/library/constants.html#True).

```
mrcfile.new(name, data=None, compression=None, overwrite=False)
     Create a new MRC file.
```
#### **Parameters**

- **name** The file name to use.
- **data** Data to put in the file, as a [numpy array](https://numpy.org/doc/stable/reference/generated/numpy.ndarray.html#numpy.ndarray). The default is [None](https://docs.python.org/2.7/library/constants.html#None), to create an empty file.
- **compression** The compression format to use. Acceptable values are: [None](https://docs.python.org/2.7/library/constants.html#None) (the default; for no compression), 'gzip' or 'bzip2'. It's good practice to name compressed files with an appropriate extension (for example, .mrc.gz for gzip) but this is not enforced.
- **overwrite** Flag to force overwriting of an existing file. If [False](https://docs.python.org/2.7/library/constants.html#False) and a file of the same name already exists, the file is not overwritten and an exception is raised.

Returns An [MrcFile](#page-33-2) object (or a subclass of it if compression is specified).

Raises [ValueError](https://docs.python.org/2.7/library/exceptions.html#exceptions.ValueError) – If the compression format is not recognised.

```
mrcfile.mmap(name, mode='r', permissive=False)
```
Open a memory-mapped MRC file.

This allows much faster opening of large files, because the data is only accessed on disk when a slice is read or written from the data array. See the [MrcMemmap](#page-36-3) class documentation for more information.

In all other ways,  $mmap()$  behaves in exactly the same way as  $open()$ . The  $MrcMemmap$  object returned by this function can be used in exactly the same way as a normal  $Mr \subset F \cup e$  object.

#### Parameters

- **name** The file name to open.
- **mode** The file mode (one of  $r$ ,  $r$  + or  $w$  +).
- **permissive** Read the file in permissive mode. The default is [False](https://docs.python.org/2.7/library/constants.html#False).

Returns An [MrcMemmap](#page-36-3) object.

<span id="page-28-1"></span>mrcfile.**validate**(*name*, *print\_file=None*)

Validate an MRC file.

This function first opens the file by calling open () (with permissive=True), then calls validate (), which runs a series of tests to check whether the file complies with the MRC2014 format specification.

If the file is completely valid, this function returns [True](https://docs.python.org/2.7/library/constants.html#True), otherwise it returns [False](https://docs.python.org/2.7/library/constants.html#False). Messages explaining the validation result will be printed to [sys.stdout](https://docs.python.org/2.7/library/sys.html#sys.stdout) by default, but if a text stream is given (using the print\_file argument) output will be printed to that instead.

Badly invalid files will also cause [warning](https://docs.python.org/2.7/library/warnings.html#module-warnings) messages to be issued, which will be written to [sys.stderr](https://docs.python.org/2.7/library/sys.html#sys.stderr) by default. See the documentation of the [warnings](https://docs.python.org/2.7/library/warnings.html#module-warnings) module for information on how to suppress or capture warning output.

Because the file is opened by calling  $open()$ , gzip- and bzip2-compressed MRC files can be validated easily using this function.

After the file has been opened, it is checked for problems. The tests are:

- 1. MRC format ID string: The map field in the header should contain "MAP ".
- 2. Machine stamp: The machine stamp should contain one of  $0 \times 44$   $0 \times 44$   $0 \times 00$   $0 \times 00$ ,  $0 \times 44$   $0 \times 41$ 0x00 0x00 or 0x11 0x11 0x00 0x00.
- 3. MRC mode: the mode field should be one of the supported mode numbers: 0, 1, 2, 4 or 6.
- <span id="page-29-4"></span>4. Map and cell dimensions: The header fields  $nx, ny, nz, mx, my, mz, cella, x, cella, y$  and cella.z must all be positive numbers.
- 5. Axis mapping: Header fields mapc, mapr and maps must contain the values 1, 2, and 3 (in any order).
- 6. Volume stack dimensions: If the spacegroup is in the range  $401-630$ , representing a volume stack, the  $nz$ field should be exactly divisible by mz to represent the number of volumes in the stack.
- 7. Header labels: The nlabl field should be set to indicate the number of labels in use, and the labels in use should appear first in the label array.
- 8. MRC format version: The nversion field should be 20140 for compliance with the MRC2014 standard.
- 9. Extended header type: If an extended header is present, the exttyp field should be set to indicate the type of extended header.
- 10. Data statistics: The statistics in the header should be correct for the actual data in the file, or marked as undetermined.
- 11. File size: The size of the file on disk should match the expected size calculated from the MRC header.

#### **Parameters**

- **name** The file name to open and validate.
- **print\_file** The output text stream to use for printing messages about the validation. This is passed directly to the file argument of Python's print () function. The default is [None](https://docs.python.org/2.7/library/constants.html#None), which means output will be printed to [sys.stdout](https://docs.python.org/2.7/library/sys.html#sys.stdout).
- **Returns** [True](https://docs.python.org/2.7/library/constants.html#True) if the file is valid, or [False](https://docs.python.org/2.7/library/constants.html#False) if the file does not meet the MRC format specification in any way.

Raises [OSError](https://docs.python.org/2.7/library/exceptions.html#exceptions.OSError) – If the file does not exist or cannot be opened.

Warns RuntimeWarning – If the file is seriously invalid because it has no map ID string, an incorrect machine stamp, an unknown mode number, or is not the same size as expected from the header.

### <span id="page-29-0"></span>**3.2 Submodules**

### <span id="page-29-1"></span>**3.3 mrcfile.bzip2mrcfile module**

#### <span id="page-29-2"></span>**3.3.1 bzip2mrcfile**

Module which exports the [Bzip2MrcFile](#page-29-3) class.

**Classes:**  $Bzip2Mrcfile$ : An object which represents a bzip2-compressed MRC file.

```
class mrcfile.bzip2mrcfile.Bzip2MrcFile(name, mode='r', overwrite=False, permis-
                                             sive=False, **kwargs)
```
Bases: [mrcfile.mrcfile.MrcFile](#page-33-2)

[MrcFile](#page-33-2) subclass for handling bzip2-compressed files.

Usage is the same as for [MrcFile](#page-33-2).

**\_open\_file**(*name*) Override \_open\_file() to open a bzip2 file.

```
_read()
```
Override \_read() to ensure bzip2 file is in read mode.

```
_ensure_readable_stream()
```
Make sure \_iostream is a bzip2 stream that can be read.

```
_get_file_size()
```
Override get file size() to avoid seeking from end.

**flush**()

Override  $flush()$  since BZ2File objects need special handling.

### <span id="page-30-0"></span>**3.4 mrcfile.command\_line module**

#### <span id="page-30-1"></span>**3.4.1 command\_line**

Module for functions used as command line entry points.

The names of the corresponding command line scripts can be found in the entry\_points section of setup.py.

```
mrcfile.command_line.print_headers(names=None, print_file=None)
     Print the MRC header contents from a list of files.
```
This function opens files in permissive mode to allow headers of invalid files to be examined.

#### **Parameters**

- **names** A list of file names. If not given or [None](https://docs.python.org/2.7/library/constants.html#None), the names are taken from the command line arguments.
- **print\_file** The output text stream to use for printing the headers. This is passed di-rectly to the print file argument of print header(). The default is [None](https://docs.python.org/2.7/library/constants.html#None), which means output will be printed to [sys.stdout](https://docs.python.org/2.7/library/sys.html#sys.stdout).

### <span id="page-30-2"></span>**3.5 mrcfile.constants module**

#### <span id="page-30-3"></span>**3.5.1 constants**

Constants used by the mrcfile.py library.

### <span id="page-30-4"></span>**3.6 mrcfile.dtypes module**

#### <span id="page-30-5"></span>**3.6.1 dtypes**

numpy dtypes used by the mrcfile.py library.

The dtypes are defined in a separate module because they do not interact nicely with the from \_\_future\_\_ import unicode literals feature used in the rest of the package.

### <span id="page-31-7"></span><span id="page-31-0"></span>**3.7 mrcfile.gzipmrcfile module**

### <span id="page-31-1"></span>**3.7.1 gzipmrcfile**

Module which exports the [GzipMrcFile](#page-31-4) class.

Classes: [GzipMrcFile](#page-31-4): An object which represents a gzipped MRC file.

<span id="page-31-4"></span>**class** mrcfile.gzipmrcfile.**GzipMrcFile**(*name*, *mode='r'*, *overwrite=False*, *permissive=False*,

*\*\*kwargs*)

Bases: [mrcfile.mrcfile.MrcFile](#page-33-2)

 $MrCFiI$ e subclass for handling gzipped files.

Usage is the same as for [MrcFile](#page-33-2).

- **\_open\_file**(*name*) Override \_open\_file() to open both normal and gzip files.
- **\_close\_file**() Override \_close\_file() to close both normal and gzip files.

```
_read()
```
Override \_read() to ensure gzip file is in read mode.

```
_ensure_readable_gzip_stream()
    Make sure _iostream is a gzip stream that can be read.
```

```
_get_file_size()
     Override _get_file_size() to avoid seeking from end.
```

```
flush()
```
Override  $f$ lush() since GzipFile objects need special handling.

### <span id="page-31-2"></span>**3.8 mrcfile.load\_functions module**

### <span id="page-31-3"></span>**3.8.1 load\_functions**

Module for top-level functions that open MRC files and form the main API of the package.

<span id="page-31-5"></span>mrcfile.load\_functions.**new**(*name*, *data=None*, *compression=None*, *overwrite=False*) Create a new MRC file.

#### Parameters

- **name** The file name to use.
- **data** Data to put in the file, as a [numpy array](https://numpy.org/doc/stable/reference/generated/numpy.ndarray.html#numpy.ndarray). The default is [None](https://docs.python.org/2.7/library/constants.html#None), to create an empty file.
- **compression** The compression format to use. Acceptable values are: [None](https://docs.python.org/2.7/library/constants.html#None) (the default; for no compression), 'gzip' or 'bzip2'. It's good practice to name compressed files with an appropriate extension (for example, .mrc.gz for gzip) but this is not enforced.
- **overwrite** Flag to force overwriting of an existing file. If [False](https://docs.python.org/2.7/library/constants.html#False) and a file of the same name already exists, the file is not overwritten and an exception is raised.

**Returns** An  $Mrefile$  object (or a subclass of it if compression is specified).

<span id="page-31-6"></span>Raises [ValueError](https://docs.python.org/2.7/library/exceptions.html#exceptions.ValueError) – If the compression format is not recognised.

<span id="page-32-1"></span>mrcfile.load\_functions.**open**(*name*, *mode='r'*, *permissive=False*) Open an MRC file.

This function opens both normal and compressed MRC files. Supported compression formats are: gzip, bzip2.

It is possible to use this function to create new MRC files (using mode  $w+$ ) but the new () function is more flexible.

This function offers a permissive read mode for attempting to open corrupt or invalid files. In permissive mode, [warnings](https://docs.python.org/2.7/library/warnings.html#module-warnings) are issued instead of exceptions if problems with the file are encountered. See  $mcclile$ . [mrcinterpreter.MrcInterpreter](#page-34-3) or the *[usage guide](#page-10-0)* for more information.

#### Parameters

- **name** The file name to open.
- **mode** The file mode to use. This should be one of the following: r for read-only,  $r +$  for read and write, or  $w+$  for a new empty file. The default is  $r$ .
- **permissive** Read the file in permissive mode. The default is [False](https://docs.python.org/2.7/library/constants.html#False).

**Returns** An *McCFile* object (or a  $GzipMcFile$  object if the file is gzipped).

#### Raises

- [ValueError](https://docs.python.org/2.7/library/exceptions.html#exceptions.ValueError) If the mode is not one of  $r, r+$  or  $w+$ .
- [ValueError](https://docs.python.org/2.7/library/exceptions.html#exceptions.ValueError) If the file is not a valid MRC file and permissive is [False](https://docs.python.org/2.7/library/constants.html#False).
- [ValueError](https://docs.python.org/2.7/library/exceptions.html#exceptions.ValueError) If the mode is  $w+$  and the file already exists. (Call  $new()$  with overwrite=True to deliberately overwrite an existing file.)
- OSE $\text{r}$  or  $\text{-}$  If the mode is r or  $\text{r}$  + and the file does not exist.

#### Warns

- **RuntimeWarning** If the file appears to be a valid MRC file but the data block is longer than expected from the dimensions in the header.
- RuntimeWarning If the file is not a valid MRC file and permissive is [True](https://docs.python.org/2.7/library/constants.html#True).

<span id="page-32-0"></span>mrcfile.load\_functions.**mmap**(*name*, *mode='r'*, *permissive=False*) Open a memory-mapped MRC file.

This allows much faster opening of large files, because the data is only accessed on disk when a slice is read or written from the data array. See the  $MrcMemmap$  class documentation for more information.

In all other ways,  $mmap()$  behaves in exactly the same way as  $open()$ . The  $MrcMemmap$  object returned by this function can be used in exactly the same way as a normal  $Mr \subset F \cup I$  e object.

#### **Parameters**

- **name** The file name to open.
- **mode** The file mode (one of  $r$ ,  $r$  + or  $w$  +).
- **permissive** Read the file in permissive mode. The default is [False](https://docs.python.org/2.7/library/constants.html#False).

Returns An [MrcMemmap](#page-36-3) object.

### <span id="page-33-3"></span><span id="page-33-0"></span>**3.9 mrcfile.mrcfile module**

### <span id="page-33-1"></span>**3.9.1 mrcfile**

Module which exports the [MrcFile](#page-33-2) class.

<span id="page-33-2"></span>Classes: [MrcFile](#page-33-2): An object which represents an MRC file.

**class** mrcfile.mrcfile.**MrcFile**(*name*, *mode='r'*, *overwrite=False*, *permissive=False*, *\*\*kwargs*) Bases: [mrcfile.mrcinterpreter.MrcInterpreter](#page-34-3)

An object which represents an MRC file.

The header and data are handled as numpy arrays - see  $MrcOb\text{ }ject$  for details.

 $MrCFile$  supports a permissive read mode for attempting to open corrupt or invalid files. See  $mrcfile$ . [mrcinterpreter.MrcInterpreter](#page-34-3) or the *[usage guide](#page-10-0)* for more information.

Usage: To create a new MrcFile object, pass a file name and optional mode. To ensure the file is written to disk and closed correctly, it's best to use the [with](https://docs.python.org/2.7/reference/compound_stmts.html#with) statement:

```
>>> with MrcFile('tmp.mrc', 'w+') as mrc:
... mrc.set_data(np.zeros((10, 10), dtype=np.int8))
```
In mode  $r$  or  $r$ +, the named file is opened from disk and read. In mode  $w$ + a new empty file is created and will be written to disk at the end of the [with](https://docs.python.org/2.7/reference/compound_stmts.html#with) block (or when  $\text{flux}(t)$  or  $\text{close}(t)$  is called).

```
__init__(name, mode='r', overwrite=False, permissive=False, **kwargs)
  Initialise a new MrcFile object.
```
The given file name is opened in the given mode. For mode  $r$  or  $r$ + the header, extended header and data are read from the file. For mode  $w+$  a new file is created with a default header and empty extended header and data arrays.

#### Parameters

- **name** The file name to open.
- **mode** The file mode to use. This should be one of the following: r for read-only,  $r +$  for read and write, or  $w+$  for a new empty file. The default is  $r$ .
- **overwrite** Flag to force overwriting of an existing file if the mode is  $w+$ . If [False](https://docs.python.org/2.7/library/constants.html#False) and a file of the same name already exists, the file is not overwritten and an exception is raised. The default is [False](https://docs.python.org/2.7/library/constants.html#False).
- **permissive** Read the file in permissive mode. (See [mrcfile.](#page-34-3) [mrcinterpreter.MrcInterpreter](#page-34-3) for details.) The default is [False](https://docs.python.org/2.7/library/constants.html#False).

#### Raises

- [ValueError](https://docs.python.org/2.7/library/exceptions.html#exceptions.ValueError) If the mode is not one of r,  $r+$  or  $w+$ , the file is not a valid MRC file, or if the mode is  $w+$ , the file already exists and overwrite is  $False$ .
- OSE $r \circ r$  If the mode is r or  $r+$  and the file does not exist.

Warns RuntimeWarning – The file appears to be a valid MRC file but the data block is longer than expected from the dimensions in the header.

```
_open_file(name)
```
Open a file object to use as the I/O stream.

**\_read**()

Override read() to move back to start of file first.

#### <span id="page-34-5"></span>**\_get\_file\_size**()

Return the size of the underlying file object, in bytes.

#### <span id="page-34-4"></span>**close**()

Flush any changes to disk and close the file.

This override calls super().close() to ensure the stream is flushed and closed, then closes the file object.

**\_close\_file**()

Close the file object.

#### <span id="page-34-2"></span>**validate**(*print\_file=None*)

Validate this MRC file.

The tests are:

- 1. MRC format ID string: The map field in the header should contain "MAP ".
- 2. Machine stamp: The machine stamp should contain one of  $0 \times 44$   $0 \times 44$   $0 \times 00$   $0 \times 00$ ,  $0 \times 44$ 0x41 0x00 0x00 or 0x11 0x11 0x00 0x00.
- 3. MRC mode: the mode field should be one of the supported mode numbers: 0, 1, 2, 4 or 6.
- 4. Map and cell dimensions: The header fields nx, ny, nz, mx, my, mz, cella.x, cella.y and cella.z must all be positive numbers.
- 5. Axis mapping: Header fields mapc, mapr and maps must contain the values 1, 2, and 3 (in any order).
- 6. Volume stack dimensions: If the spacegroup is in the range 401–630, representing a volume stack, the nz field should be exactly divisible by mz to represent the number of volumes in the stack.
- 7. Header labels: The nlabl field should be set to indicate the number of labels in use, and the labels in use should appear first in the label array.
- 8. MRC format version: The nversion field should be 20140 for compliance with the MRC2014 standard.
- 9. Extended header type: If an extended header is present, the exttyp field should be set to indicate the type of extended header.
- 10. Data statistics: The statistics in the header should be correct for the actual data in the file, or marked as undetermined.
- 11. File size: The size of the file on disk should match the expected size calculated from the MRC header.
	- **Parameters print\_file** The output text stream to use for printing messages about the validation. This is passed directly to the  $file$  argument of Python's  $print()$  function. The default is [None](https://docs.python.org/2.7/library/constants.html#None), which means output will be printed to [sys.stdout](https://docs.python.org/2.7/library/sys.html#sys.stdout).
	- **Returns**  $True$  if the file is valid, or  $False$  if the file does not meet the MRC format specification in any way.

### <span id="page-34-0"></span>**3.10 mrcfile.mrcinterpreter module**

#### <span id="page-34-1"></span>**3.10.1 mrcinterpreter**

Module which exports the [MrcInterpreter](#page-34-3) class.

<span id="page-34-3"></span>Classes: [MrcInterpreter](#page-34-3): An object which can interpret an I/O stream as MRC data.

#### <span id="page-35-1"></span>**class** mrcfile.mrcinterpreter.**MrcInterpreter**(*iostream=None*, *permissive=False*,

Bases: [mrcfile.mrcobject.MrcObject](#page-37-2)

An object which interprets an I/O stream as MRC / CCP4 map data.

The header and data are handled as numpy arrays - see  $MrcObject$  for details.

[MrcInterpreter](#page-34-3) can be used directly, but it is mostly intended as a superclass to provide common streamhandling functionality. This can be used by subclasses which will handle opening and closing the stream.

*\*\*kwargs*)

This class implements the  $\rule{1em}{0.15mm}$  = enter () and  $\rule{1em}{0.15mm}$  = exit () special methods which allow it to be used by the Python context manager in a [with](https://docs.python.org/2.7/reference/compound_stmts.html#with) block. This ensures that  $close()$  is called after the object is finished with.

When reading the I/O stream, a [ValueError](https://docs.python.org/2.7/library/exceptions.html#exceptions.ValueError) is raised if the data is invalid in one of the following ways:

- 1. The header's map field is not set correctly to confirm the file type.
- 2. The machine stamp is invalid and so the data's byte order cannot be determined.
- 3. The mode number is not recognised. Currently accepted modes are 0, 1, 2, 4 and 6.
- 4. The data block is not large enough for the specified data type and dimensions.

[MrcInterpreter](#page-34-3) offers a permissive read mode for handling problematic files. If permissive is set to [True](https://docs.python.org/2.7/library/constants.html#True) and any of the validity checks fails, a [warning](https://docs.python.org/2.7/library/warnings.html#module-warnings) is issued instead of an exception, and file interpretation continues. If the mode number is invalid or the data block is too small, the data attribute will be set to [None](https://docs.python.org/2.7/library/constants.html#None). In this case, it might be possible to inspect and correct the header, and then call  $_{\text{read}}$  () again to read the data correctly. See the *[usage guide](#page-10-0)* for more details.

Methods:

- $\bullet$  [flush\(\)](#page-36-2)
- [close\(\)](#page-36-4)

Methods relevant to subclasses:

- $real()$
- read data()

**\_\_init\_\_**(*iostream=None*, *permissive=False*, *\*\*kwargs*) Initialise a new MrcInterpreter object.

This initialiser reads the stream if it is given. In general, subclasses should call super().  $\text{__init__()}$ without giving an iostream argument, then set the \_iostream attribute themselves and call [\\_read\(\)](#page-35-0) when ready.

To use the MrcInterpreter class directly, pass a stream when creating the object (or for a write-only stream, create an MrcInterpreter with no stream, call \_create\_default\_attributes() and set the \_iostream attribute directly).

#### Parameters

- **iostream** The I/O stream to use to read and write MRC data. The default is [None](https://docs.python.org/2.7/library/constants.html#None).
- **permissive** Read the stream in permissive mode. The default is [False](https://docs.python.org/2.7/library/constants.html#False).

Raises [ValueError](https://docs.python.org/2.7/library/exceptions.html#exceptions.ValueError) – If iostream is given and the data it contains cannot be interpreted as a valid MRC file.

<span id="page-35-0"></span>**\_read**()

Read the header, extended header and data from the I/O stream.

Before calling this method, the stream should be open and positioned at the start of the header. This method will advance the stream to the end of the data block.

Raises [ValueError](https://docs.python.org/2.7/library/exceptions.html#exceptions.ValueError) – If the file is not a valid MRC file.

#### <span id="page-36-6"></span>**\_read\_header**()

Read the MRC header from the I/O stream.

The header will be read from the current stream position, and the stream will be advanced by 1024 bytes.

**Raises** [ValueError](https://docs.python.org/2.7/library/exceptions.html#exceptions.ValueError) – If the file is not a valid MRC file.

#### **\_read\_extended\_header**()

Read the extended header from the stream.

If there is no extended header, a zero-length array is assigned to the extended\_header attribute.

If the extended header is recognised as FEI microscope metadata (by 'FEI1' in the header's exttyp field), its dtype is set appropriately. Otherwise, the dtype is set as void ('V1').

#### <span id="page-36-5"></span>**\_read\_data**()

Read the data array from the stream.

This method uses information from the header to set the data array's shape and dtype.

#### <span id="page-36-4"></span>**close**()

Flush to the stream and clear the header and data attributes.

#### <span id="page-36-2"></span>**flush**()

Flush the header and data arrays to the I/O stream.

This implementation seeks to the start of the stream, writes the header, extended header and data arrays, and then truncates the stream.

Subclasses should override this implementation for streams which do not support [seek\(\)](https://docs.python.org/2.7/library/io.html#io.IOBase.seek) or [truncate\(\)](https://docs.python.org/2.7/library/io.html#io.IOBase.truncate).

### <span id="page-36-0"></span>**3.11 mrcfile.mrcmemmap module**

#### <span id="page-36-1"></span>**3.11.1 mrcmemmap**

Module which exports the [MrcMemmap](#page-36-3) class.

**Classes:** [MrcMemmap](#page-36-3): An MrcFile subclass that uses a memory-mapped data array.

<span id="page-36-3"></span>**class** mrcfile.mrcmemmap.**MrcMemmap**(*name*, *mode='r'*, *overwrite=False*, *permissive=False*, *\*\*kwargs*)

Bases: [mrcfile.mrcfile.MrcFile](#page-33-2)

MrcFile subclass that uses a [numpy memmap array](https://numpy.org/doc/stable/reference/generated/numpy.memmap.html#numpy.memmap) for the data.

Using a memmap means that the disk access is done lazily: the data array will only be read or written in small chunks when required. To access the contents of the array, use the array slice operator.

Usage is the same as for [MrcFile](#page-33-2).

Note that memmap arrays use a fairly small chunk size and so performance could be poor on file systems that are optimised for infrequent large I/O operations.

If required, it is possible to create a very large empty file by creating a new MrcMemmap and then calling  $\Box$ open\_memmap() to create the memmap array, which can then be filled slice-by-slice. Be aware that the contents of a new, empty memmap array depend on your platform: the data values could be garbage or zeros.

#### <span id="page-37-5"></span>**set\_extended\_header**(*extended\_header*)

Replace the file's extended header.

Note that the file's entire data block must be moved if the extended header size changes. Setting a new extended header can therefore be very time consuming with large files, if the new extended header occupies a different number of bytes than the previous one.

#### **flush**()

Flush the header and data arrays to the file buffer.

#### **\_read\_data**()

Read the data block from the file.

This method first calculates the parameters needed to read the data (block start position, endian-ness, file mode, array shape) and then opens the data as a numpy memmap array.

```
_open_memmap(dtype, shape)
```
Open a new memmap array pointing at the file's data block.

#### **\_close\_data**()

Delete the existing memmap array, if it exists.

The array is flagged as read-only before deletion, so if a reference to it has been kept elsewhere, changes to it should no longer be able to change the file contents.

#### <span id="page-37-4"></span>**\_set\_new\_data**(*data*)

Override of  $\_set\_new\_data$  () to handle opening a new memmap and copying data into it.

### <span id="page-37-0"></span>**3.12 mrcfile.mrcobject module**

#### <span id="page-37-1"></span>**3.12.1 mrcobject**

Module which exports the  $MrcOb\text{ }ject$  class.

<span id="page-37-2"></span>Classes: [MrcObject](#page-37-2): An object representing image or volume data in the MRC format.

```
class mrcfile.mrcobject.MrcObject(**kwargs)
```

```
object
```
An object representing image or volume data in the MRC format.

The header, extended header and data are stored as numpy arrays and exposed as read-only attributes. To replace the data or extended header, call  $set\_data$  () or  $set\_extended\_header$  (). The header cannot be replaced but can be modified in place.

Voxel size is exposed as a writeable attribute, but is calculated on-the-fly from the header's cella and mx/my/mz fields.

Three-dimensional data can represent either a stack of 2D images, or a 3D volume. This is indicated by the header's ispg (space group) field, which is set to 0 for image data and  $\geq 1$  for volume data. The [is\\_single\\_image\(\)](#page-40-1), [is\\_image\\_stack\(\)](#page-40-2), [is\\_volume\(\)](#page-40-3) and [is\\_volume\\_stack\(\)](#page-40-4) methods can be used to identify the type of information stored in the data array. For 3D data, the  $set\_image\_stack()$ and  $set\_volume$  () methods can be used to switch between image stack and volume interpretations of the data.

If the data contents have been changed, you can use the  $update\_header\_from\_data()$  and  $update\_header\_stats()$  methods to make the header consistent with the data. These methods are called automatically if the data array is replaced by calling  $set\_data()$ . [update\\_header\\_from\\_data\(\)](#page-40-0) is fast, even with very large data arrays, because it only examines the shape and type of the data array.

<span id="page-38-2"></span>update header stats() calculates statistics from all items in the data array and so can be slow for very large arrays. If necessary, the  $reset\_header\_stats()$  method can be called to set the header fields to indicate that the statistics are undetermined.

Attributes:

- [header](#page-39-1)
- extended header
- [data](#page-39-0)
- [voxel\\_size](#page-39-5)

#### Methods:

- [set\\_extended\\_header\(\)](#page-39-4)
- set data()
- [is\\_single\\_image\(\)](#page-40-1)
- is image stack()
- is volume()
- [is\\_volume\\_stack\(\)](#page-40-4)
- [set\\_image\\_stack\(\)](#page-40-5)
- set volume()
- update header from data()
- [update\\_header\\_stats\(\)](#page-41-1)
- [reset\\_header\\_stats\(\)](#page-41-2)
- [print\\_header\(\)](#page-41-0)

#### Attributes and methods relevant to subclasses:

- \_read\_only
- [\\_check\\_writeable\(\)](#page-38-0)
- create default attributes()
- [\\_close\\_data\(\)](#page-39-6)
- [\\_set\\_new\\_data\(\)](#page-39-7)

```
__init__(**kwargs)
```
Initialise a new [MrcObject](#page-37-2).

This initialiser deliberately avoids creating any arrays and simply sets the header, extended header and data attributes to [None](https://docs.python.org/2.7/library/constants.html#None). This allows subclasses to call super(). \_\_init\_() at the start of their initialisers and then set the attributes themselves, probably by reading from a file, or by calling [\\_create\\_default\\_attributes\(\)](#page-38-1) for a new empty object.

Note that this behaviour might change in future: this initialiser could take optional arguments to allow the header and data to be provided by the caller, or might create the standard empty defaults rather than setting the attributes to [None](https://docs.python.org/2.7/library/constants.html#None).

```
_check_writeable()
```
Check that this MRC object is writeable.

Raises [ValueError](https://docs.python.org/2.7/library/exceptions.html#exceptions.ValueError) – If this object is read-only.

#### <span id="page-39-8"></span>**\_create\_default\_attributes**()

Set valid default values for the header and data attributes.

#### **\_create\_default\_header**()

Create a default MRC file header.

The header is initialised with standard file type and version information, default values for some essential fields, and zeros elsewhere. The first text label is also set to indicate the file was created by this module.

#### <span id="page-39-1"></span>**header**

Get the header as a [numpy record array](https://numpy.org/doc/stable/reference/generated/numpy.recarray.html#numpy.recarray).

#### <span id="page-39-2"></span>**extended\_header**

Get the extended header as a [numpy array](https://numpy.org/doc/stable/reference/generated/numpy.ndarray.html#numpy.ndarray).

If this  $MrcOb\text{ }ject$  was read from a file and the extended header type was recognised, its dtype will be set appropriately. (Currently the only supported type is 'FEI1'.) Otherwise, the dtype will be void (raw data, dtype 'V'). If the actual data type of the extended header is known, the dtype of the array can be changed to match.

The extended header may be modified in place. To replace it completely, call [set\\_extended\\_header\(\)](#page-39-4).

#### <span id="page-39-4"></span>**set\_extended\_header**(*extended\_header*)

Replace the extended header.

If you set the extended header you should also set the header.exttyp field to indicate the type of extended header.

#### <span id="page-39-0"></span>**data**

Get the data as a [numpy array](https://numpy.org/doc/stable/reference/generated/numpy.ndarray.html#numpy.ndarray).

#### <span id="page-39-3"></span>**set\_data**(*data*)

Replace the data array.

This replaces the current data with the given array (or a copy of it), and updates the header to match the new data dimensions. The data statistics (min, max, mean and rms) stored in the header will also be updated.

#### <span id="page-39-6"></span>**\_close\_data**()

Close the data array.

#### <span id="page-39-7"></span>**\_set\_new\_data**(*data*)

Replace the data array with a new one.

The new data array is not checked - it must already be valid for use in an MRC file.

#### <span id="page-39-5"></span>**voxel\_size**

Get or set the voxel size in angstroms.

The voxel size is returned as a structured [numpy record array](https://numpy.org/doc/stable/reference/generated/numpy.recarray.html#numpy.recarray) with three fields  $(x, y, z)$ . Note that changing the voxel\_size array in-place will *not* change the voxel size in the file – to prevent this being overlooked accidentally, the writeable on the voxel\_size array.

To set the voxel size, assign a new value to the voxel\_size attribute. You may give a single number, a 3-tuple  $(x, y, z)$  or a modified version of the voxel\_size array. The following examples are all equivalent:

```
>>> mrc.voxel_size = 1.0
```

```
>>> mrc.voxel_size = (1.0, 1.0, 1.0)
```

```
>>> vox_sizes = mrc.voxel_size
>>> vox_sizes.flags.writeable = True
>>> vox_sizes.x = 1.0
>>> vox_sizes.y = 1.0
>>> vox_sizes.z = 1.0
>>> mrc.voxel_size = vox_sizes
```
**\_set\_voxel\_size**(*x\_size*, *y\_size*, *z\_size*)

Set the voxel size.

#### Parameters

- **x\_size** The voxel size in the X direction, in angstroms
- **y\_size** The voxel size in the Y direction, in angstroms
- **z\_size** The voxel size in the Z direction, in angstroms

#### <span id="page-40-1"></span>**is\_single\_image**()

Identify whether the file represents a single image.

Returns [True](https://docs.python.org/2.7/library/constants.html#True) if the data array is two-dimensional.

#### <span id="page-40-2"></span>**is\_image\_stack**()

Identify whether the file represents a stack of images.

Returns [True](https://docs.python.org/2.7/library/constants.html#True) if the data array is three-dimensional and the space group is zero.

#### <span id="page-40-3"></span>**is\_volume**()

Identify whether the file represents a volume.

Returns [True](https://docs.python.org/2.7/library/constants.html#True) if the data array is three-dimensional and the space group is not zero.

#### <span id="page-40-4"></span>**is\_volume\_stack**()

Identify whether the file represents a stack of volumes.

Returns [True](https://docs.python.org/2.7/library/constants.html#True) if the data array is four-dimensional.

#### <span id="page-40-5"></span>**set\_image\_stack**()

Change three-dimensional data to represent an image stack.

This method changes the space group number (header.ispg) to zero.

Raises [ValueError](https://docs.python.org/2.7/library/exceptions.html#exceptions.ValueError) – If the data array is not three-dimensional.

#### <span id="page-40-6"></span>**set\_volume**()

Change three-dimensional data to represent a volume.

If the space group was previously zero (representing an image stack), this method sets it to one. Otherwise the space group is not changed.

Raises [ValueError](https://docs.python.org/2.7/library/exceptions.html#exceptions.ValueError) – If the data array is not three-dimensional.

#### <span id="page-40-0"></span>**update\_header\_from\_data**()

Update the header from the data array.

This function updates the header byte order and machine stamp to match the byte order of the data. It also updates the file mode, space group and the dimension fields  $nx$ ,  $ny$ ,  $nz$ ,  $mx$ ,  $my$  and  $mz$ .

If the data is 2D, the space group is set to 0 (image stack). For 3D data the space group is not changed, and for 4D data the space group is set to 401 (simple P1 volume stack) unless it is already in the volume stack range (401–630).

This means that new 3D data will be treated as an image stack if the previous data was a single image or image stack, or as a volume if the previous data was a volume or volume stack.

<span id="page-41-3"></span>Note that this function does *not* update the data statistics fields in the header (dmin, dmax, dmean and rms). Use the update header stats() function to update the statistics. (This is for performance reasons – updating the statistics can take a long time for large data sets, but updating the other header information is always fast because only the type and shape of the data array need to be inspected.)

#### <span id="page-41-1"></span>**update\_header\_stats**()

Update the header's dmin, dmax, dmean and rms fields from the data.

Note that this can take some time with large files, particularly with files larger than the currently available memory.

#### <span id="page-41-2"></span>**reset\_header\_stats**()

Set the header statistics to indicate that the values are unknown.

#### <span id="page-41-0"></span>**print\_header**(*print\_file=None*)

Print the contents of all header fields.

**Parameters print\_file** – The output text stream to use for printing the header. This is passed directly to the file argument of Python's print () function. The default is [None](https://docs.python.org/2.7/library/constants.html#None), which means output will be printed to [sys.stdout](https://docs.python.org/2.7/library/sys.html#sys.stdout).

#### **validate**(*print\_file=None*)

Validate this MrcObject.

This method runs a series of tests to check whether this object complies with the MRC2014 format specification:

- 1. MRC format ID string: The header's map field must contain "MAP ".
- 2. Machine stamp: The machine stamp should contain one of  $0 \times 44$   $0 \times 44$   $0 \times 00$   $0 \times 00$ ,  $0 \times 44$ 0x41 0x00 0x00 or 0x11 0x11 0x00 0x00.
- 3. MRC mode: the mode field should be one of the supported mode numbers: 0, 1, 2, 4 or 6.
- 4. Map and cell dimensions: The header fields  $n_x$ ,  $n_y$ ,  $n_z$ ,  $m_x$ ,  $m_y$ ,  $m_z$ , cella.x, cella.y and cella.z must all be positive numbers.
- 5. Axis mapping: Header fields mapc, mapr and maps must contain the values 1, 2, and 3 (in any order).
- 6. Volume stack dimensions: If the spacegroup is in the range 401–630, representing a volume stack, the  $nz$  field should be exactly divisible by  $mz$  to represent the number of volumes in the stack.
- 7. Header labels: The nlabl field should be set to indicate the number of labels in use, and the labels in use should appear first in the label array (that is, there should be no blank labels between text-filled ones).
- 8. MRC format version: The nversion field should be 20140 for compliance with the MRC2014 standard.
- 9. Extended header type: If an extended header is present, the exttyp field should be set to indicate the type of extended header.
- 10. Data statistics: The statistics in the header should be correct for the actual data, or marked as undetermined.
	- **Parameters print file** The output text stream to use for printing messages about the validation. This is passed directly to the file argument of Python's print () function. The default is [None](https://docs.python.org/2.7/library/constants.html#None), which means output will be printed to [sys.stdout](https://docs.python.org/2.7/library/sys.html#sys.stdout).
	- Returns [True](https://docs.python.org/2.7/library/constants.html#True) if this MrcObject is valid, or [False](https://docs.python.org/2.7/library/constants.html#False) if it does not meet the MRC format specification in any way.

### <span id="page-42-6"></span><span id="page-42-0"></span>**3.13 mrcfile.utils module**

#### <span id="page-42-1"></span>**3.13.1 utils**

Utility functions used by the other modules in the mrcfile package.

### <span id="page-42-2"></span>**3.13.2 Functions**

- [data\\_dtype\\_from\\_header\(\)](#page-42-3): Work out the data [dtype](https://numpy.org/doc/stable/reference/generated/numpy.dtype.html#numpy.dtype) from an MRC header.
- [data\\_shape\\_from\\_header\(\)](#page-42-4): Work out the data array shape from an MRC header
- [mode\\_from\\_dtype\(\)](#page-42-5): Convert a [numpy dtype](https://numpy.org/doc/stable/reference/generated/numpy.dtype.html#numpy.dtype) to an MRC mode number.
- [dtype\\_from\\_mode\(\)](#page-43-0): Convert an MRC mode number to a [numpy dtype](https://numpy.org/doc/stable/reference/generated/numpy.dtype.html#numpy.dtype).
- [machine\\_stamp\\_from\\_byte\\_order\(\)](#page-43-1): Get a machine stamp from a byte order indicator.
- [byte\\_orders\\_equal\(\)](#page-43-2): Compare two byte order indicators for equal endianness.
- normalise byte order(): Convert a byte order indicator to < or >.
- [spacegroup\\_is\\_volume\\_stack\(\)](#page-44-2): Identify if a space group number represents a volume stack.

#### <span id="page-42-3"></span>mrcfile.utils.**data\_dtype\_from\_header**(*header*)

Return the data dtype indicated by the given header.

This function calls  $dt$  ype\_from\_mode() to get the basic dtype, and then makes sure that the byte order of the new dtype matches the byte order of the header's mode field.

Parameters header - An MRC header as a [numpy record array](https://numpy.org/doc/stable/reference/generated/numpy.recarray.html#numpy.recarray).

Returns The [numpy dtype](https://numpy.org/doc/stable/reference/generated/numpy.dtype.html#numpy.dtype) object for the data array corresponding to the given header.

**Raises** [ValueError](https://docs.python.org/2.7/library/exceptions.html#exceptions.ValueError) – If there is no corresponding dtype for the given mode.

#### <span id="page-42-4"></span>mrcfile.utils.**data\_shape\_from\_header**(*header*)

Return the data shape indicated by the given header.

Parameters header - An MRC header as a [numpy record array](https://numpy.org/doc/stable/reference/generated/numpy.recarray.html#numpy.recarray).

Returns The shape tuple for the data array corresponding to the given header.

#### <span id="page-42-5"></span>mrcfile.utils.**mode\_from\_dtype**(*dtype*)

Return the MRC mode number corresponding to the given [numpy dtype](https://numpy.org/doc/stable/reference/generated/numpy.dtype.html#numpy.dtype).

The conversion is as follows:

- float 16 -> mode 2 (data will be widened to 32 bits in the file)
- float  $32$  -> mode  $2$
- $\cdot$  int8 -> mode 0
- $\cdot$  int16 -> mode 1
- uint8 -> mode 6 (data will be widened to 16 bits in the file)
- uint16 -> mode 6
- complex64 -> mode 4

Note that there is no numpy dtype which corresponds to MRC mode 3.

Parameters dtype - A [numpy dtype](https://numpy.org/doc/stable/reference/generated/numpy.dtype.html#numpy.dtype) object.

<span id="page-43-4"></span>Returns The MRC mode number.

**Raises** [ValueError](https://docs.python.org/2.7/library/exceptions.html#exceptions.ValueError) – If there is no corresponding MRC mode for the given dtype.

#### <span id="page-43-0"></span>mrcfile.utils.**dtype\_from\_mode**(*mode*)

Return the [numpy dtype](https://numpy.org/doc/stable/reference/generated/numpy.dtype.html#numpy.dtype) corresponding to the given MRC mode number.

The mode parameter may be given as a Python scalar, numpy scalar or single-item numpy array.

The conversion is as follows:

- mode  $0 \rightarrow \text{int8}$
- mode  $1$  -> int16
- mode  $2$  -> float  $32$
- mode 4 -> complex64
- mode  $6$  - $>$  uint16

Note that mode 3 is not supported as there is no matching numpy dtype.

Parameters **mode** – The MRC mode number. This may be given as any type which can be converted to an int, for example a Python scalar (int or float), a numpy scalar or a single-item numpy array.

Returns The [numpy dtype](https://numpy.org/doc/stable/reference/generated/numpy.dtype.html#numpy.dtype) object corresponding to the given mode.

**Raises** [ValueError](https://docs.python.org/2.7/library/exceptions.html#exceptions.ValueError) – If there is no corresponding dtype for the given mode.

#### mrcfile.utils.**byte\_order\_from\_machine\_stamp**(*machst*)

Return the byte order corresponding to the given machine stamp.

Parameters machst - The machine stamp, as a [bytearray](https://docs.python.org/2.7/library/functions.html#bytearray) or a [numpy array](https://numpy.org/doc/stable/reference/generated/numpy.ndarray.html#numpy.ndarray) of bytes.

**Returns**  $\leq$  if the machine stamp represents little-endian data, or  $\geq$  if it represents big-endian.

**Raises** [ValueError](https://docs.python.org/2.7/library/exceptions.html#exceptions.ValueError) – If the machine stamp is invalid.

<span id="page-43-1"></span>mrcfile.utils.**machine\_stamp\_from\_byte\_order**(*byte\_order='='*) Return the machine stamp corresponding to the given byte order indicator.

- **Parameters byte\_order** The byte order indicator: one of  $=$ ,  $\lt$  or  $\gt$ , as defined and used by numpy dtype objects.
- Returns The machine stamp which corresponds to the given byte order, as a [bytearray](https://docs.python.org/2.7/library/functions.html#bytearray). This will be either  $(0 \times 44, 0 \times 44, 0, 0)$  for little-endian or  $(0 \times 11, 0 \times 11, 0, 0)$  for bigendian. If the given byte order indicator is =, the native byte order is used.

Raises [ValueError](https://docs.python.org/2.7/library/exceptions.html#exceptions.ValueError) – If the byte order indicator is unrecognised.

#### <span id="page-43-2"></span>mrcfile.utils.**byte\_orders\_equal**(*a*, *b*)

Work out if the byte order indicators represent the same endianness.

#### Parameters

- $a$  The first byte order indicator: one of  $=$ ,  $\lt$  or  $\gt$ , as defined and used by [numpy dtype](https://numpy.org/doc/stable/reference/generated/numpy.dtype.html#numpy.dtype) objects.
- **b** The second byte order indicator.

Returns [True](https://docs.python.org/2.7/library/constants.html#True) if the byte order indicators represent the same endianness.

Raises [ValueError](https://docs.python.org/2.7/library/exceptions.html#exceptions.ValueError) – If the byte order indicator is not recognised.

```
mrcfile.utils.normalise_byte_order(byte_order)
```
Convert a numpy byte order indicator to one of  $\langle$  or  $\rangle$ .

<span id="page-44-4"></span>**Parameters byte order** – One of  $=$ ,  $\langle$  or  $\rangle$ .

**Returns**  $\leq$  if the byte order indicator represents little-endian data, or  $\geq$  if it represents big-endian. Therefore on a little-endian machine, = will be converted to <, but on a big-endian machine it will be converted to  $\geq$ .

**Raises** [ValueError](https://docs.python.org/2.7/library/exceptions.html#exceptions.ValueError) – If byte order is not one of =,  $\langle$  or >.

<span id="page-44-2"></span>mrcfile.utils.**spacegroup\_is\_volume\_stack**(*ispg*)

Identify if the given space group number represents a volume stack.

Parameters **ispg** – The space group number, as an integer, numpy scalar or single- element numpy array.

Returns [True](https://docs.python.org/2.7/library/constants.html#True) if the space group number is in the range 401–630.

### <span id="page-44-0"></span>**3.14 mrcfile.validator module**

#### <span id="page-44-1"></span>**3.14.1 validator**

Module for top-level functions that validate MRC files.

This module is runnable to allow files to be validated easily from the command line.

```
mrcfile.validator.main()
```
Validate a list of MRC files given as command arguments.

The return value is used as the process exit code when this function is called by running this module or from the corresponding console\_scripts entry point.

Returns 0 if all command arguments are names of valid MRC files. 1 if no file names are given or any of the files is not a valid MRC file.

mrcfile.validator.**validate\_all**(*names*, *print\_file=None*)

Validate a list of MRC files.

This function calls  $value()$  for each file name in the given list.

Note that [False](https://docs.python.org/2.7/library/constants.html#False) will be returned immediately if a file is found to be invalid. Subsequent files will not be checked.

#### **Parameters**

- **names** A sequence of file names to open and validate.
- **print\_file** The output text stream to use for printing messages about the validation. This is passed directly to the print file argument of the validate () function. The default is [None](https://docs.python.org/2.7/library/constants.html#None), which means output will be printed to [sys.stdout](https://docs.python.org/2.7/library/sys.html#sys.stdout).
- Returns [True](https://docs.python.org/2.7/library/constants.html#True) if all of the files are valid, or [False](https://docs.python.org/2.7/library/constants.html#False) if any of the files do not meet the MRC format specification in any way.

Raises [OSError](https://docs.python.org/2.7/library/exceptions.html#exceptions.OSError) – If one of the files does not exist or cannot be opened.

Warns RuntimeWarning – If one of the files is seriously invalid because it has no map ID string, an incorrect machine stamp, an unknown mode number, or is not the same size as expected from the header.

```
mrcfile.validator.validate(name, print_file=None)
     Validate an MRC file.
```
This function first opens the file by calling [open\(\)](https://docs.python.org/2.7/library/functions.html#open) (with permissive=True), then calls [validate\(\)](#page-34-2). which runs a series of tests to check whether the file complies with the MRC2014 format specification.

If the file is completely valid, this function returns [True](https://docs.python.org/2.7/library/constants.html#True), otherwise it returns [False](https://docs.python.org/2.7/library/constants.html#False). Messages explaining the validation result will be printed to [sys.stdout](https://docs.python.org/2.7/library/sys.html#sys.stdout) by default, but if a text stream is given (using the print\_file argument) output will be printed to that instead.

Badly invalid files will also cause [warning](https://docs.python.org/2.7/library/warnings.html#module-warnings) messages to be issued, which will be written to [sys.stderr](https://docs.python.org/2.7/library/sys.html#sys.stderr) by default. See the documentation of the [warnings](https://docs.python.org/2.7/library/warnings.html#module-warnings) module for information on how to suppress or capture warning output.

Because the file is opened by calling open (), gzip- and bzip2-compressed MRC files can be validated easily using this function.

After the file has been opened, it is checked for problems. The tests are:

- 1. MRC format ID string: The map field in the header should contain "MAP ".
- 2. Machine stamp: The machine stamp should contain one of  $0 \times 44$   $0 \times 44$   $0 \times 00$   $0 \times 00$ ,  $0 \times 44$   $0 \times 41$ 0x00 0x00 or 0x11 0x11 0x00 0x00.
- 3. MRC mode: the mode field should be one of the supported mode numbers: 0, 1, 2, 4 or 6.
- 4. Map and cell dimensions: The header fields  $n \times n \times n \times n \times n \times n \times n \times c$  ella.x, cella.y and cella.z must all be positive numbers.
- 5. Axis mapping: Header fields mapc, mapr and maps must contain the values 1, 2, and 3 (in any order).
- 6. Volume stack dimensions: If the spacegroup is in the range 401–630, representing a volume stack, the nz field should be exactly divisible by mz to represent the number of volumes in the stack.
- 7. Header labels: The nlabl field should be set to indicate the number of labels in use, and the labels in use should appear first in the label array.
- 8. MRC format version: The nversion field should be 20140 for compliance with the MRC2014 standard.
- 9. Extended header type: If an extended header is present, the exttyp field should be set to indicate the type of extended header.
- 10. Data statistics: The statistics in the header should be correct for the actual data in the file, or marked as undetermined.
- 11. File size: The size of the file on disk should match the expected size calculated from the MRC header.

#### **Parameters**

- **name** The file name to open and validate.
- **print** file The output text stream to use for printing messages about the validation. This is passed directly to the file argument of Python's print () function. The default is [None](https://docs.python.org/2.7/library/constants.html#None), which means output will be printed to [sys.stdout](https://docs.python.org/2.7/library/sys.html#sys.stdout).
- **Returns**  $True$  if the file is valid, or  $False$  if the file does not meet the MRC format specification in any way.

Raises [OSError](https://docs.python.org/2.7/library/exceptions.html#exceptions.OSError) – If the file does not exist or cannot be opened.

**Warns RuntimeWarning** – If the file is seriously invalid because it has no map ID string, an incorrect machine stamp, an unknown mode number, or is not the same size as expected from the header.

### Python Module Index

#### <span id="page-46-0"></span>m

mrcfile, [23](#page-26-1) mrcfile.bzip2mrcfile, [26](#page-29-1) mrcfile.command\_line, [27](#page-30-0) mrcfile.constants, [27](#page-30-2) mrcfile.dtypes, [27](#page-30-4) mrcfile.gzipmrcfile, [28](#page-31-0) mrcfile.load\_functions, [28](#page-31-2) mrcfile.mrcfile, [30](#page-33-0) mrcfile.mrcinterpreter, [31](#page-34-0) mrcfile.mrcmemmap, [33](#page-36-0) mrcfile.mrcobject, [34](#page-37-0) mrcfile.utils, [39](#page-42-0) mrcfile.validator, [41](#page-44-0)

### Index

### <span id="page-48-0"></span>Symbols

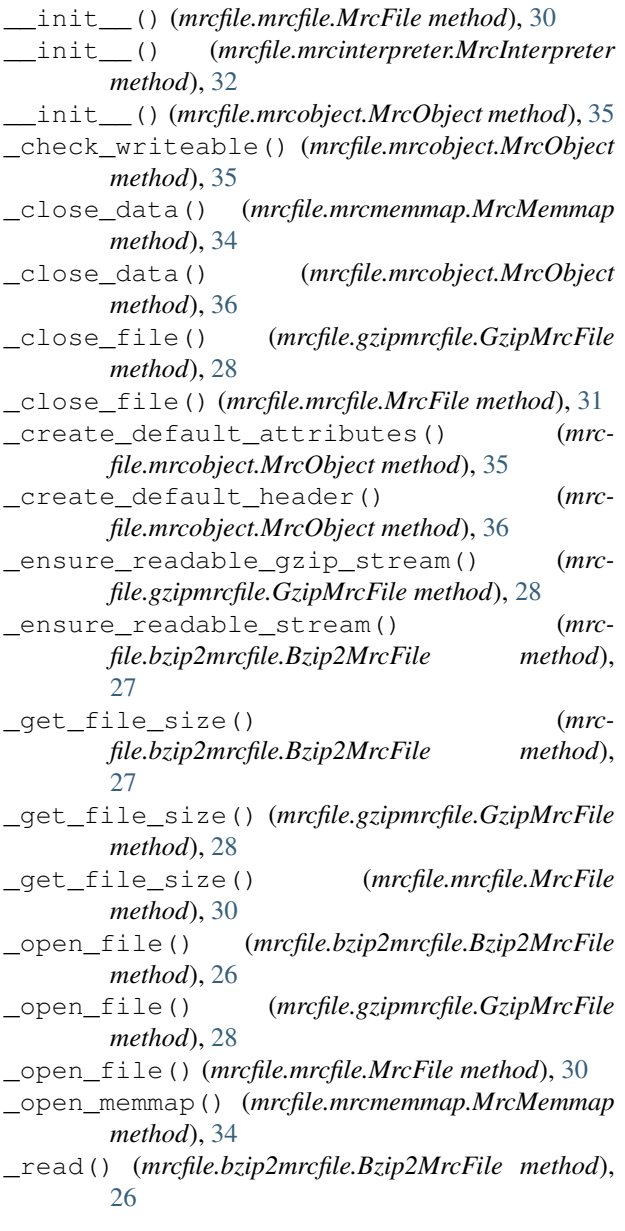

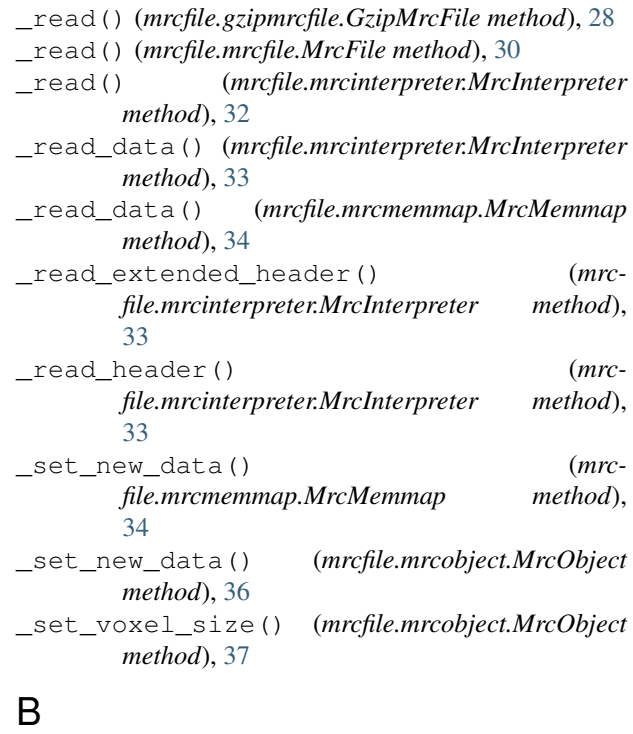

byte\_order\_from\_machine\_stamp() (*in module mrcfile.utils*), [40](#page-43-4) byte\_orders\_equal() (*in module mrcfile.utils*), [40](#page-43-4) Bzip2MrcFile (*class in mrcfile.bzip2mrcfile*), [26](#page-29-4)

### C

close() (*mrcfile.mrcfile.MrcFile method*), [31](#page-34-5) close() (*mrcfile.mrcinterpreter.MrcInterpreter method*), [33](#page-36-6)

### D

data (*mrcfile.mrcobject.MrcObject attribute*), [36](#page-39-8)

data\_dtype\_from\_header() (*in module mrcfile.utils*), [39](#page-42-6)

data\_shape\_from\_header() (*in module mrcfile.utils*), [39](#page-42-6)

dtype\_from\_mode() (*in module mrcfile.utils*), [40](#page-43-4)

### E

extended\_header (*mrcfile.mrcobject.MrcObject attribute*), [36](#page-39-8)

### F

flush() (*mrcfile.bzip2mrcfile.Bzip2MrcFile method*), [27](#page-30-7)

flush() (*mrcfile.gzipmrcfile.GzipMrcFile method*), [28](#page-31-7)

flush() (*mrcfile.mrcinterpreter.MrcInterpreter method*), [33](#page-36-6)

flush() (*mrcfile.mrcmemmap.MrcMemmap method*), [34](#page-37-5)

### G

GzipMrcFile (*class in mrcfile.gzipmrcfile*), [28](#page-31-7)

### H

header (*mrcfile.mrcobject.MrcObject attribute*), [36](#page-39-8)

### I

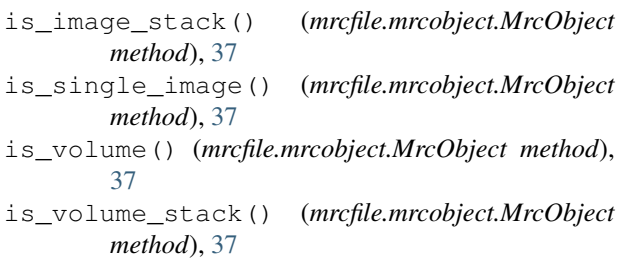

### M

machine\_stamp\_from\_byte\_order() (*in module mrcfile.utils*), [40](#page-43-4) main() (*in module mrcfile.validator*), [41](#page-44-4) mmap() (*in module mrcfile*), [25](#page-28-2) mmap() (*in module mrcfile.load\_functions*), [29](#page-32-1) mode\_from\_dtype() (*in module mrcfile.utils*), [39](#page-42-6) MrcFile (*class in mrcfile.mrcfile*), [30](#page-33-3) mrcfile (*module*), [23](#page-26-3) mrcfile.bzip2mrcfile (*module*), [26](#page-29-4) mrcfile.command\_line (*module*), [27](#page-30-7) mrcfile.constants (*module*), [27](#page-30-7) mrcfile.dtypes (*module*), [27](#page-30-7) mrcfile.gzipmrcfile (*module*), [28](#page-31-7) mrcfile.load\_functions (*module*), [28](#page-31-7) mrcfile.mrcfile (*module*), [30](#page-33-3) mrcfile.mrcinterpreter (*module*), [31](#page-34-5) mrcfile.mrcmemmap (*module*), [33](#page-36-6) mrcfile.mrcobject (*module*), [34](#page-37-5) mrcfile.utils (*module*), [39](#page-42-6) mrcfile.validator (*module*), [41](#page-44-4) MrcInterpreter (*class in mrcfile.mrcinterpreter*), [31](#page-34-5)

MrcMemmap (*class in mrcfile.mrcmemmap*), [33](#page-36-6) MrcObject (*class in mrcfile.mrcobject*), [34](#page-37-5)

### N

new() (*in module mrcfile*), [24](#page-27-2) new() (*in module mrcfile.load\_functions*), [28](#page-31-7) normalise\_byte\_order() (*in module mrcfile.utils*), [40](#page-43-4)

### O

```
open() (in module mrcfile), 24
open() (in module mrcfile.load_functions), 28
```
### P

print\_header() (*mrcfile.mrcobject.MrcObject method*), [38](#page-41-3) print\_headers() (*in module mrcfile.command\_line*), [27](#page-30-7)

### R

```
reset_header_stats() (mrc-
      file.mrcobject.MrcObject method), 38
```
### S

```
set_data() (mrcfile.mrcobject.MrcObject method), 36
set_extended_header() (mrc-
      file.mrcmemmap.MrcMemmap method),
      33
set extended header() (mrc-
      file.mrcobject.MrcObject method), 36
```
set\_image\_stack() (*mrcfile.mrcobject.MrcObject method*), [37](#page-40-7)

set\_volume() (*mrcfile.mrcobject.MrcObject method*), [37](#page-40-7)

spacegroup\_is\_volume\_stack() (*in module mrcfile.utils*), [41](#page-44-4)

### $\cup$

```
update_header_from_data() (mrc-
      file.mrcobject.MrcObject method), 37
update_header_stats() (mrc-
      file.mrcobject.MrcObject method), 38
```
### V

validate() (*in module mrcfile*), [25](#page-28-2) validate() (*in module mrcfile.validator*), [41](#page-44-4) validate() (*mrcfile.mrcfile.MrcFile method*), [31](#page-34-5) validate() (*mrcfile.mrcobject.MrcObject method*), [38](#page-41-3) validate\_all() (*in module mrcfile.validator*), [41](#page-44-4) voxel\_size (*mrcfile.mrcobject.MrcObject attribute*), [36](#page-39-8)